# **EIN DIGITALES WAAGEDESIGN MIT MENSCHLICHER SPRACHBEFEHLUNG**

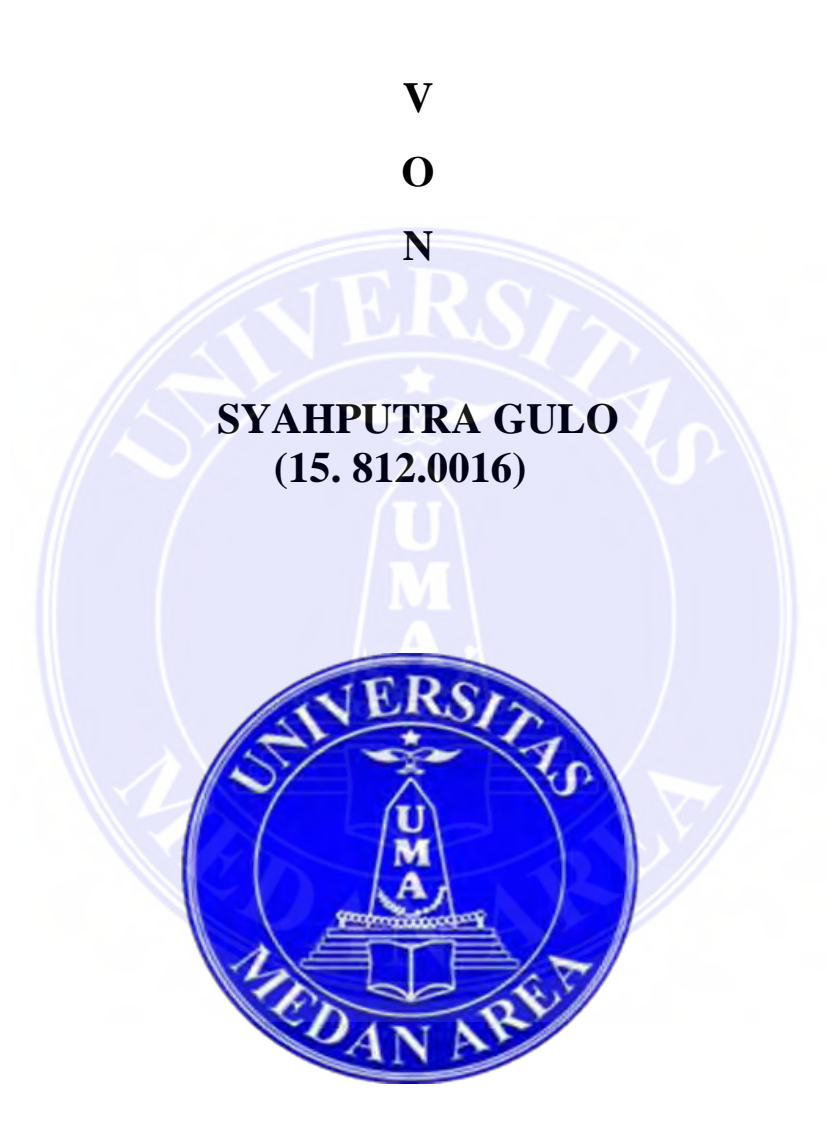

## **ELEKTRONIKTECHNIK STUDIENPROGRAMM INGENIEURWISSENSCHAFTEN FAKULTÄT MEDAN AREA UNIVERSITÄT**

### **MEDAN**

### **2020**

MEDAN AREA UNIVERSITÄT

© Urheberrechtlich geschützt

---------------------------------------------- 1. Zitieren Sie dieses Dokument nicht ganz oder teilweise ohne Quellenangabe

2. Zitate dienen nur Bildungs-, Forschungs- und wissenschaftlichen Schreibzwecken

3. Es ist verboten, diese Arbeit ganz oder teilweise ohne Genehmigung der Universität von Medan Area in irgendeiner Form zu reproduzieren

#### **ABSTRAKT**

Die Entwicklung der Technologie in einem Messgerät führt dazu, dass die Arten von Massemessgeräten oder Wägevorrichtungen gemäß ihren jeweiligen Funktionen zunehmen. Eine Form der technologischen Entwicklung bei Massenmessgeräten ist ein digitales Wiegeinstrument, das zu einem sprachgesteuerten Wiegeinstrument entwickelt wurde. Eine *digitale* Waage mit *menschlichen Sprachbefehlen* basierend auf dem Arduino Uno Atmega 328 über Bluetooth. Es verwendet eine erfolgreich ausgeführte Androide-Anwendung und kann mit einer Ladung von 2 Kilogramm Reis arbeiten und Benutzerbefehle bis zu 5 Metern weit mit einer Reaktionszeit von 4 bis 23 Sekunden erreichen.

#### **Schlüsselwörter: Arduino Uno Atmega 328, Androids Anwendung, über Bluetooth**

#### *ABSTRACT*

*The development of technology in measuring instruments causes the types of mass measuring instruments or weighing instruments to increase according to their respective functions. One form of technological development of mass measuring instruments is the digital weighing tool which was developed into a voice command weighing instrument. A digital weighing device with human voice command input based on Arduino Uno Atmega 328 via Bluetooth using an Androide application has been successfully carried out and can work with a weight of 2 kg of rice and can reach user commands as far as 5 meters with a response time of 4 to 23 seconds.* 

*Keywords: Arduino Uno At mega 328, Androide application, Via Bluetooth*

### MEDAN AREA UNIVERSITÄT

© Urheberrechtlich geschützt

2. Zitate dienen nur Bildungs-, Forschungs- und wissenschaftlichen Schreibzwecken

3. Es ist verboten, diese Arbeit ganz oder teilweise ohne Genehmigung der Universität von Medan Area in irgendeiner Form zu reproduzieren

<sup>----------------------------------------------</sup>  1. Zitieren Sie dieses Dokument nicht ganz oder teilweise ohne Quellenangabe

## **KAPITEL 1 EINLEITUNG**

#### **1.1 Hintergrund**

Indonesien ist das größte Archipelland der Welt, das ein Grundnahrungsmittel hat, nämlich Reis. Reis ist ein sehr wichtiges Gut zum Leben in Indonesien. Es kann seine Rolle in kulturellen, sozialen, politischen und wirtschaftlichen Aspekten untersucht werden. Um die Wirtschaft der Familie aufzubauen, entscheiden sich viele Menschen dafür, einen Grundnahrungsmittelladen zu eröffnen. Im Allgemeinen erfolgt der Kauf-und Verkaufsprozess zwischen Händlern und Käufern manuell, insbesondere beim Wiegen von Reis in großen und kleinen Mengen (Effendi Dodi, 2017).

Das Wiegen von Reis in großen oder kleinen Mengen brauchen die Händler Zeit, um die Arbeit zu erledigen. Dies stellt ein Problem dar, wenn Händler mehrere Kunden gleichzeitig bedienen müssen, da der Service für andere Kunden verzögert wird, bis die Arbeit des Wiegens des Reises abgeschlossen ist. Dieses Problem kann sich negativ auf Händler auswirken, da viele Kunden es eilig haben und schnell bedient werden möchten. Dies kann Kunden dazu veranlassen, nach Lebensmittelgeschäften zu suchen, die einen schnelleren Service bieten.

Dieses Problem hat den Autor eine grosse Lust um eine *digitale* Waage mit *menschlichen Sprachbefehlen* zu schaffen, die den Händlern bei der Arbeit des Reiswiegens helfen soll. Dazu kann sich die Verzögerungen im Service für Kunden verringern.

### **1.2 Die Abfassung des Problems**

Basierend auf die obengenanten Hintergründen können in dieser Studie auch die Problemstellung beschrieben werden, wie folgt :

#### MEDAN AREA UNIVERSITÄT

© Urheberrechtlich geschützt

3. Es ist verboten, diese Arbeit ganz oder teilweise ohne Genehmigung der Universität von Medan Area in irgendeiner Form zu reproduzieren

<sup>----------------------------------------------</sup>  1. Zitieren Sie dieses Dokument nicht ganz oder teilweise ohne Quellenangabe

<sup>2.</sup> Zitate dienen nur Bildungs-, Forschungs- und wissenschaftlichen Schreibzwecken

- 1. Wie gestaltet man eine Bilanz gut, dass sie leicht, dass sie leicht zu wiegen wie viel Reis wird benötigt?
- 2. Gibt es doch einen Zusammenhang zwischen dem Gewicht des entfernten Reises und der Arbeitszeit des Werkzeugs?
- 3. Beeinflusst der Abstand zwischen Benutzer und Werkzeug die Leistung des Werkzeugs?

### **1.3 Der Zweck der Untersuchungs**

Basierend auf die obengenanten Problemen können in dieser Studie auch einen Zweck der Untersuchungs beschrieben werden, wie folgt :

- 1. Um eine digitalen Waage mit einem speziellen Sprachbefehl gestalten, nur den Reis zu wiegen.
- 2. Um einen Zusammenhang zwischen dem Gewicht des entfernten Reises und der Arbeitszeit des Werkzeugs zu identifizieren.
- 3. Um den Einfluss des Abstands zwischen dem Benutzer und dem Werkzeug auf die Leistung des Werkzeugs beim Ausführen von Benutzerbefehlen zu analysieren.

### **1.4 Eine Problembegrenzung**

Die Problembegrenzung in dieser Arbeit sind:

- 1. Dieses Werkzeug wird zum Messen des Reisgewichts gemacht.
- 2. Das maximale Testgewicht beträgt 2 Kilogramm.
- 3. Die besprochenen elektronischen Komponenten und Schaltungen sind nur ihre Arbeitsfunktionen.

### MEDAN AREA UNIVERSITÄT

© Urheberrechtlich geschützt

3. Es ist verboten, diese Arbeit ganz oder teilweise ohne Genehmigung der Universität von Medan Area in irgendeiner Form zu reproduzieren

<sup>----------------------------------------------</sup>  1. Zitieren Sie dieses Dokument nicht ganz oder teilweise ohne Quellenangabe

<sup>2.</sup> Zitate dienen nur Bildungs-, Forschungs- und wissenschaftlichen Schreibzwecken

### **1.5 Die Vorteile der Untersuchungs**

Die Vorteile dieser Forschung sind für Menschen, die haben eine Einschränkungen für Blinde, die handeln möchten.

- 1. Kann die Händlern beim Wiegen von Reis helfen.
- 2. Lassen einfach die Händler in die Lage versetzen, Kunden schneller zu bedienen.
- 3. Die Händler können die Zeit nutzen, um andere Kunden zu bedienen.

### **1.5 Das Schreibsystem**

Dieser Bericht ist in mehrere Kapitel unterteilt, die eine grobe Abfolge enthalten und dann wieder in sub-sub unterteilt, die diskutieren wollen und beschreiben genaueres Problem. Die Inhalte sind im Allgemeinen :

### **KAPITEL I Einleitung**

Dieses Kapitel enthält den Hintergrund des Problems, die Problemidentifikation, Problemsbegrenzung, Zweck des Schreibens, Vorteile des Schreibens, Methodik des Schreibens und Schreibsystematik.

### **KAPITEL II Theoretische Grundlage**

Dieses Kapitel enthält die theoretischen Grundlagen als Grundkonzept in Erstellung von Werkzeugen und Berichten zur Erstellung von wissenschaftliche Werken wertvoll und nützlich.

### MEDAN AREA UNIVERSITÄT

© Urheberrechtlich geschützt

<sup>----------------------------------------------</sup>  1. Zitieren Sie dieses Dokument nicht ganz oder teilweise ohne Quellenangabe

<sup>2.</sup> Zitate dienen nur Bildungs-, Forschungs- und wissenschaftlichen Schreibzwecken

### **KAPITEL III Untersuchungsmethod**

Die Forschungsmethode beschreibt die Schritte, die vom Autor durchgeführt, um dieses Abschlussprojekt abzuschließen.

### **KAPITEL III Messung und Prüfung**

Dieses Kapitel enthält die Implementierung und das entworfene System. Dann wird einen Test der Leistung des Systems und Analyse zu den hergestellten Werkzeugen gemacht.

### **KAPITEL IV Abschluss**

Dieses Kapitel enthält eine Zusammenfassung und Vorschläge aus der Herstellung von Werkzeugen und einen Bericht als Bemühung um zukünftige Verbesserungen.

### MEDAN AREA UNIVERSITÄT

© Urheberrechtlich geschützt

2. Zitate dienen nur Bildungs-, Forschungs- und wissenschaftlichen Schreibzwecken

<sup>----------------------------------------------</sup>  1. Zitieren Sie dieses Dokument nicht ganz oder teilweise ohne Quellenangabe

### **KAPITEL II THEORITISCHE GRUNDLAGE**

#### **2.1 Waage**

Waage ist die Geräte, die oft für die Messung der Masse eines Objekts verwendet werden. Waagen wird in mechanische und elektronische Systeme oder digitale Waagen eingeteilt. Das erste Mal war in der Geschichte eine Federwaage (Dynamometer) (Putra und Prasetyo 2018). Die Federwaage ist eine einfache Waage, die eine Feder als Waage verwendet, um ein Instrument zur Bestimmung der Masse eines zu messenden Objekts zu entscheiden. Die Federwaage (wie eine Waage des Gewichts) misst Gewicht Die Auslenkung der Feder wird auf der Massenskala angezeigt (das Nummernschild wurde durch die Schwerkraft geteilt ).

### **2.1.2 Die Arten von Waagen**

Die Waagen haben verschiedene Typen basierend auf dem Verfahren, wie folgt:

1. Manuelle Waagen ist die Art von Waagen, die mechanisch mit Federsystem arbeitet. Normalerweise verwendet diese Art von Skala einen Indikator von Nadel als skalierter Indikator der Massengröße (Putra und Prasetyo 2018).

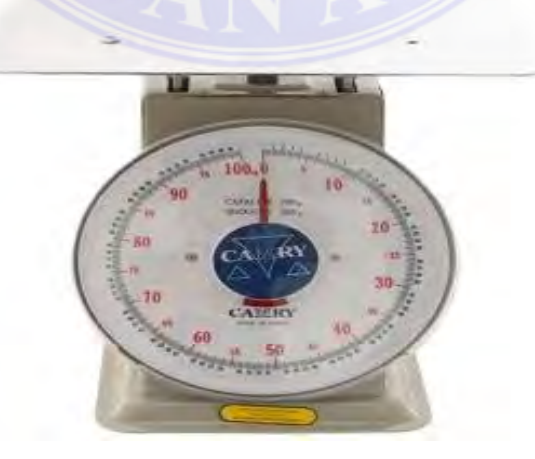

**Bild 2.1 Analoge Waage (**Putra und Prasetyo 2018)

### MEDAN AREA UNIVERSITÄT

© Urheberrechtlich geschützt

---------------------------------------------- 1. Zitieren Sie dieses Dokument nicht ganz oder teilweise ohne Quellenangabe

2. Zitate dienen nur Bildungs-, Forschungs- und wissenschaftlichen Schreibzwecken

3. Es ist verboten, diese Arbeit ganz oder teilweise ohne Genehmigung der Universität von Medan Area in irgendeiner Form zu reproduzieren

2. *Digitale* Waagen ist die Art von Waage, die elektronisch mit elektrischem Strom arbeitet. Im Allgemeinen verwenden diese Waagen schwache Ströme und der Indikator ist eine digitale Zahl auf dem Lesebildschirm. Hier ist der Form von Digitalwaagen wie im Bild 2.2 unten gezeigt.

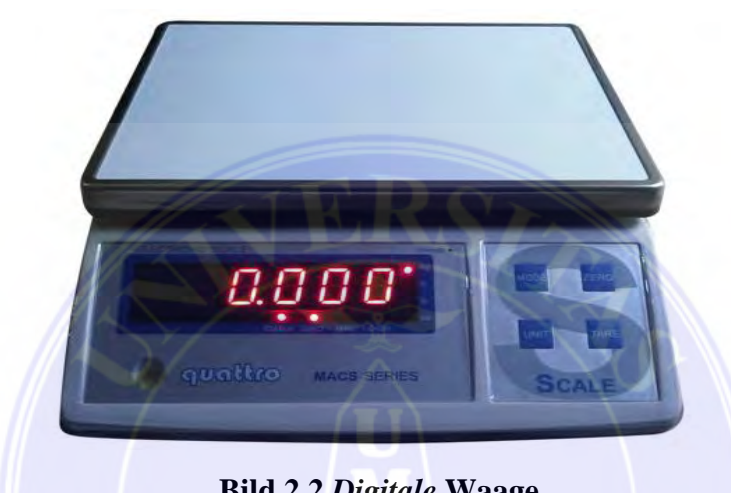

**Bild 2.2** *Digitale* **Waage (**Putra und Prasetyo 2018)

Diese digitale Waage soll *digital* den Wert des Gewichts von messenden Objekts lesen Die *Digital*waage zeigt sofort das Gewicht des Objekts an genau. Es ist ganz anders als analoge Waage, die sich auf das Sehvermögen des Benutzers verlassen muss, um die Berechnungsgenauigkeit das Gewicht des Objekts zu erhalten.

### **2.2** *Arduino Uno Atmega 328*

*Arduino* ist eine elektronische Schaltung mit einem Atmega IC Chip 328, die den Befehle durch das Programm gegeben werden können. Er kann auch geändert werden. *Arduino* hat verschiedene Typen und je nach Funktion (Luknanto, Sc, and Ph 2018). Die obengenanten Arten von *Arduino Uno* wird als Waageninstrument verwendet. Arduino Uno ist ein *Mikrocontroller-Board basierend auf ATMega 328.* Uno hat 14 digitale Ein-/Ausgangspins (davon 6 als PWM-

Dokument akzeptiert 1/10/22

© Urheberrechtlich geschützt

<sup>----------------------------------------------</sup>  1. Zitieren Sie dieses Dokument nicht ganz oder teilweise ohne Quellenangabe

<sup>2.</sup> Zitate dienen nur Bildungs-, Forschungs- und wissenschaftlichen Schreibzwecken

*Ausgänge* nutzbar), 6Eingänge analog, 16 MHz Keramikresonator, USB-Anschluss, Strombuchse, *ICSP-Header* und Reset-Knopf. Der *Tafel* verwendet Strom, der mit einem Computer und USB-Kabel oder externe Stromversorgung mit AC-DC-Adapter oder Batterie verbunden ist (Sitompul 2016). Es folgt die Teile von Arduino Uno, wie im Bild 2.14 unten gezeigt.

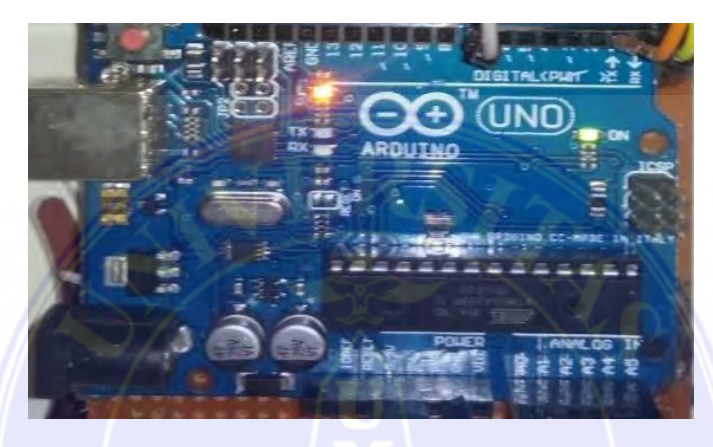

**Bild 2.3 Teile von Arduino Uno** 

Die Kommunikation von *Arduino Uno* und Computer können über die *serielle Schnittstelle* erfolgen *(über USB).* In diesem Fall kann Arduino Uno nicht nur die Daten von Computer, der sich an der seriellen Schnittstelle befindet, kann aber auch Daten an den *Computer* senden. Die Kommunikation wird also in beide Richtungen erfolgt. Unterschiedlich zwischen der *ATMega 85* mit 32 befindet sich im Speicher des *Arduino Uno*. Es ist anders als bei allen Tafeln bisher. Auf diesen Fall benutzt keinen *FTDI Treiberchip -USB-to-Serial* (Sitompul 2016). Im Folgenden sind die Spezifikationen von ATMega 328 wie folgt aufgeführt:

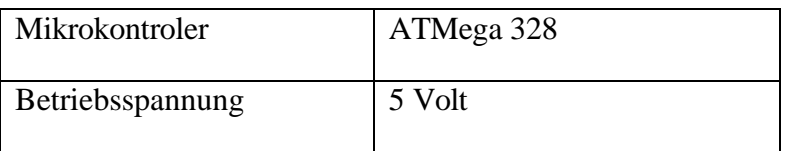

#### **Tabelle 2.1. Spezifikationen von ATMega328**

### MEDAN AREA UNIVERSITÄT

© Urheberrechtlich geschützt

3. Es ist verboten, diese Arbeit ganz oder teilweise ohne Genehmigung der Universität von Medan Area in irgendeiner Form zu reproduzieren

<sup>----------------------------------------------</sup>  1. Zitieren Sie dieses Dokument nicht ganz oder teilweise ohne Quellenangabe

<sup>2.</sup> Zitate dienen nur Bildungs-, Forschungs- und wissenschaftlichen Schreibzwecken

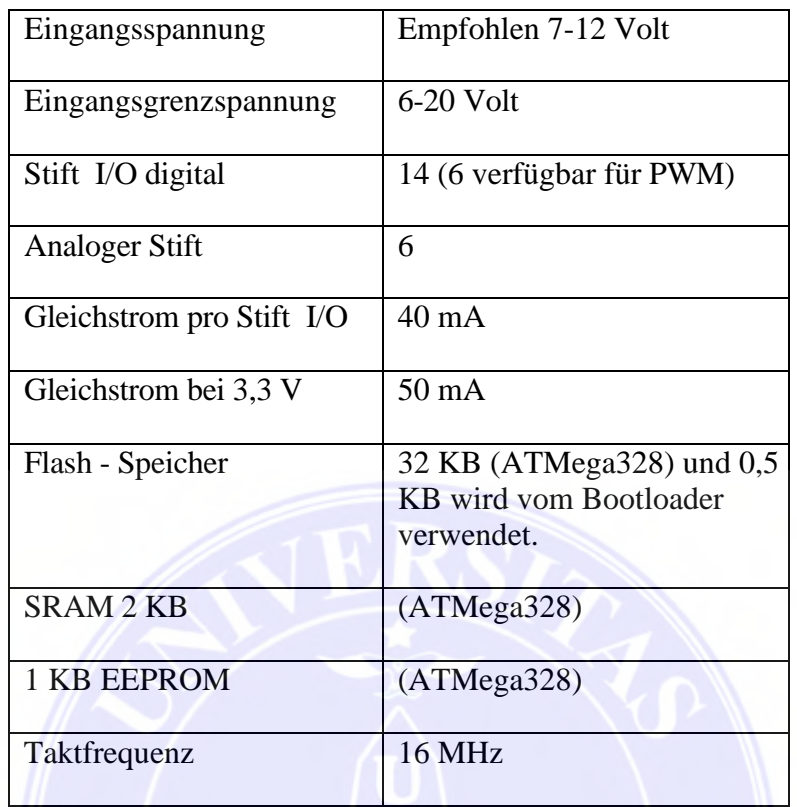

### **Beschreibung :**

1. 14 digitale Ein-/Ausgangsstift (0-13)

Es hat eine Funktion als Ein oder Ausgang, kann vom Programm eingestellt werden. Funktion als Eingang oder Ausgang, kann vom Programm eingestellt werden. Besonders für 6 Stift 3, 5, 6, 9, 10 und 11 können sich auch als analoge Ausgangstift funktionieren, wobei die Ausgangsspannung kann eingestellt werden. Der Wert eines analogen Ausgangspins kann zwischen 0-255 programmiert werden. Er repräsentiert einen Spannungswert von 0-5V (Sitompul 2016).

2. USB Laufwerk

Es funktioniert ein *Programm* von *Computern* zu *Arduino* zu machen. Serielle Komunikation zwischen *Arduino* und *Computer* liefert sich *Arduino* Strom.

© Urheberrechtlich geschützt

<sup>----------------------------------------------</sup>  1. Zitieren Sie dieses Dokument nicht ganz oder teilweise ohne Quellenangabe

<sup>2.</sup> Zitate dienen nur Bildungs-, Forschungs- und wissenschaftlichen Schreibzwecken

### 3. SV1 Verbindung

Anschlüsse oder Jumper zur Auswahl der Stromquelle der Platine, ob von der Quelle extern oder über USB. Diese Verbindung wird auf der Platine von letzte Version von *Arduino* nicht mehr benötigt. Weil der Auswahl einer *externen Stromquelle* oder *USB* fertig automatisch gemacht wird.

4. Q1-Kristal *(Quarzkristalloszillator)*

*Der Mikrocontroller* wird als Gehirn betrachtet, Kristall ist also das Herz. Weil dieses Bauteil Impulse erzeugt, die an den Mikrocontroller gesendet werden, um für jeden Schlag eine Operation durchzuführen. Dieser Kristall wurde welcher gewählt, schlägt 16 Millionen Mal pro Sekunde (16 MHz).

5. S1 *Reset* - Taste

Um die Platine zurückzusetzen, damit das Programm wieder von vorne beginnt. Etwas beachten, dass diese *Reset-Taste* nicht dazu dient, Programme zu löschen oder zu löschen *Arduino.*

*6. In-Circuit Serial Programming (ICSP)*

Der ICSP-Port ermöglicht es dem Benutzer, den *Mikrocontroller* ohne den *Bootloader*  direkt zu programmieren. Im Allgemeinen tun Arduino-Benutzer nicht das. Dies liegt daran, dass ICSP nicht wirklich verwendet wird, obwohl es bereitgestellt wird.

7. IC 1–*Mikrocontroller Atmega*

IC 1–*Dieser Atmega-Mikrocontroller* ist die Hauptkomponente des *Arduino*-Platine, es enthält *CPU, ROM und RAM.*

### MEDAN AREA UNIVERSITÄT

<sup>©</sup> Urheberrechtlich geschützt

<sup>----------------------------------------------</sup>  1. Zitieren Sie dieses Dokument nicht ganz oder teilweise ohne Quellenangabe

<sup>2.</sup> Zitate dienen nur Bildungs-, Forschungs- und wissenschaftlichen Schreibzwecken

### 8. XI - externe Ressourcen

Wenn dieses *Arduino Uno* Platine mit einer externen Stromquelle versorgt werden soll. Der Arduino Tafel kann mit Gleichspannung zwischen 9-12V gegeben werden. Der analoge Eingangsstift (0-5). Dieser Stift ist sehr nützlich, um eine erzeugten Spannung vom analogen Sensor zu lesen, wie Temperatursensoren. Das Folgende sind der Stift des *Mikrocontrollers ATmega 328*, wie im Bild unten gezeigt (Sitompul 2016).

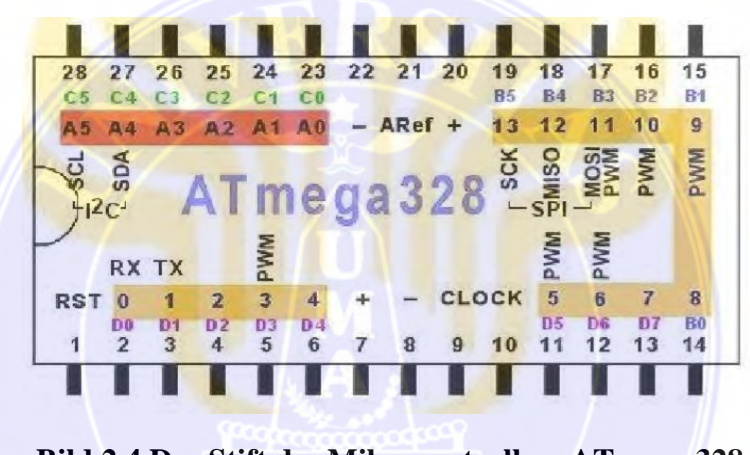

**Bild 2.4 Der Stift des Mikrocontrollers ATmega 328** 

(Sitompul 2016)

Das Programm kann den Wert eines Eingangstift zwischen 0 – 1023 lesen. Es stellt wobei einen Spannungswert von 0 – 5V dar. Diese Stifte können das vorhandene Gerät steuern, indem Sie das Programm darin eingeben.

### *2.3 Hx711*

HX711 ist eine integrierte Komponente von *avia Semiconductor*, HX 711 präziser 24-Bit Analog zu Digital Wandler (ADW) für *Wägesensoren Digital*. Die Vorteile des HX711 IC liegen in seiner einfachen Struktur, einfach zu bedienen, stabile Ergebnisse und hohe Empfindlichkeit

MEDAN AREA UNIVERSITÄT

Dokument akzeptiert 1/10/22

© Urheberrechtlich geschützt

<sup>----------------------------------------------</sup>  1. Zitieren Sie dieses Dokument nicht ganz oder teilweise ohne Quellenangabe

<sup>2.</sup> Zitate dienen nur Bildungs-, Forschungs- und wissenschaftlichen Schreibzwecken

und in der Lage Veränderungen schnell messen. In seiner Anwendung wird der HX711 IC eine Messkraft, Druckkraft, Weg, Zugkraft, Drehmoment verwendet.

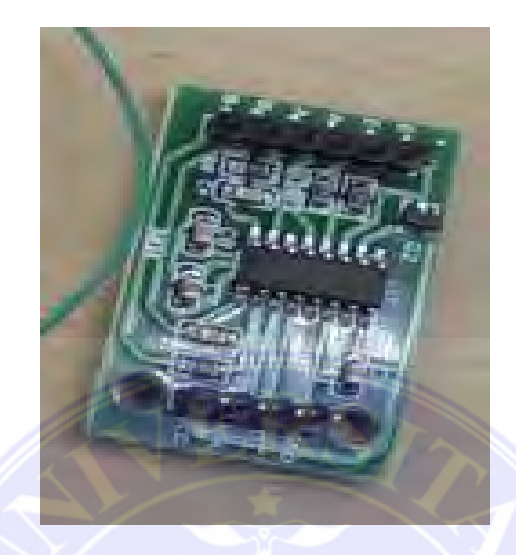

 **Bild 2.5 Hx711** 

Modul Hx711, ein Elektronikmodul das als Lesegerat des Gewichts funktioniert, das von der Wägezelle empfangen wird. Dann werden die Gewichtsdaten auf dem *LCD* angezeigt. Dieses Hx 711-Modul hat mehrere Teile jeder Funktion. Das Folgende ist ein Diagramm des Hx711- Blogs, wie im Bild gezeigt darunter.

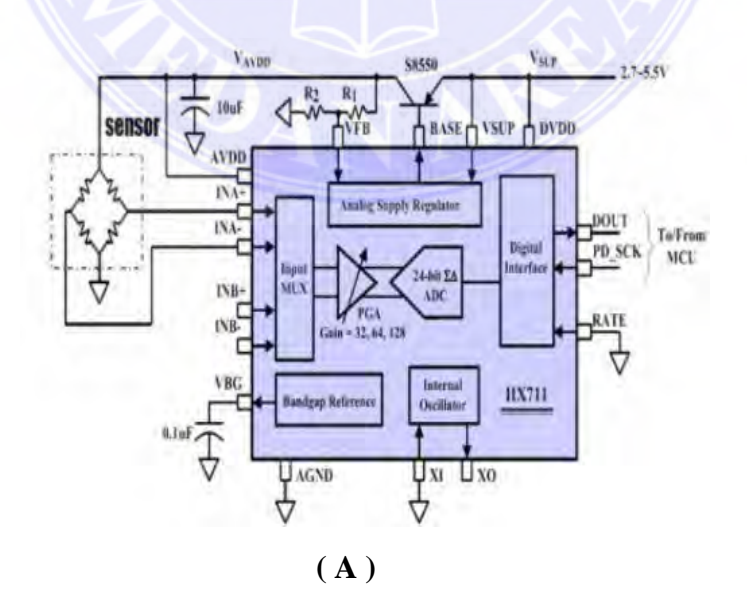

### MEDAN AREA UNIVERSITÄT

© Urheberrechtlich geschützt

---------------------------------------------- 1. Zitieren Sie dieses Dokument nicht ganz oder teilweise ohne Quellenangabe

2. Zitate dienen nur Bildungs-, Forschungs- und wissenschaftlichen Schreibzwecken

3. Es ist verboten, diese Arbeit ganz oder teilweise ohne Genehmigung der Universität von Medan Area in irgendeiner Form zu reproduzieren

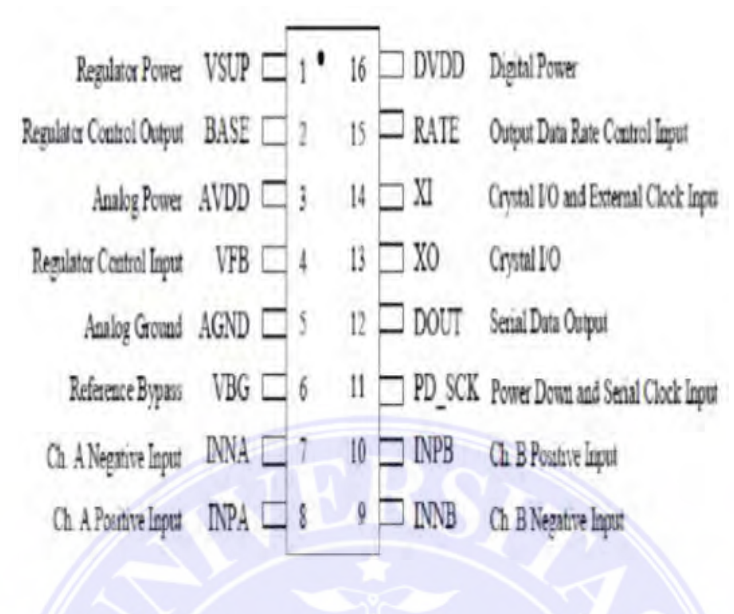

 **( B )**

### **Bild 2.6 (A) Blockdiagramm Hx711 (B) Stift Hx711**

(Nuraini and Yuniarti 2017)

Dieses Modul verwendet *IC HX711 (24 Bit),* das die Änderung des Drucks (Gewichts) konvertieren kann, der auf die Wägezelle in Gewichtseinheiten ausgeübt wird. Das Folgende sind die Spezifikationen des Hx711-Moduls, wie in der Tabelle gezeigt darunter.

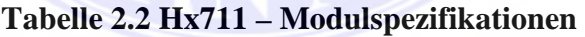

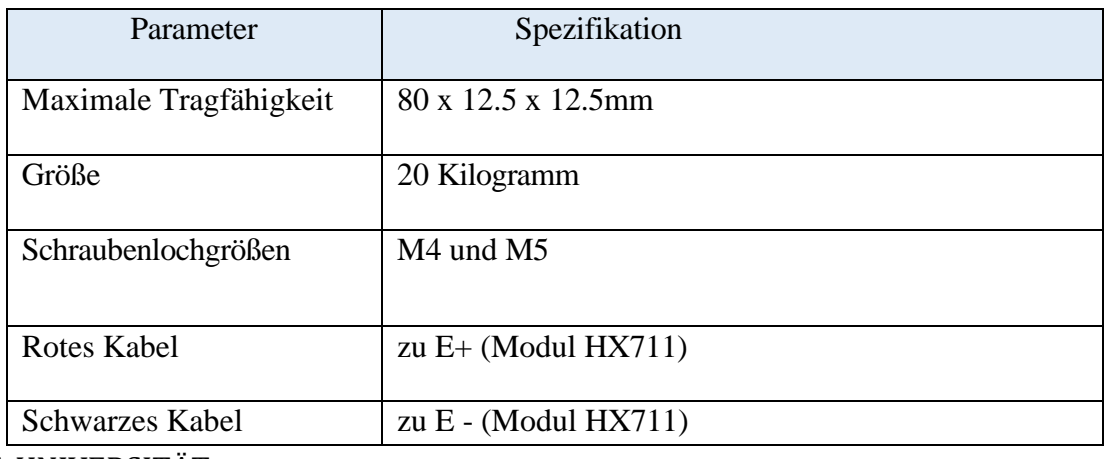

MEDAN AREA UNIVERSITÄT

© Urheberrechtlich geschützt

---------------------------------------------- 1. Zitieren Sie dieses Dokument nicht ganz oder teilweise ohne Quellenangabe

2. Zitate dienen nur Bildungs-, Forschungs- und wissenschaftlichen Schreibzwecken

3. Es ist verboten, diese Arbeit ganz oder teilweise ohne Genehmigung der Universität von Medan Area in irgendeiner Form zu reproduzieren

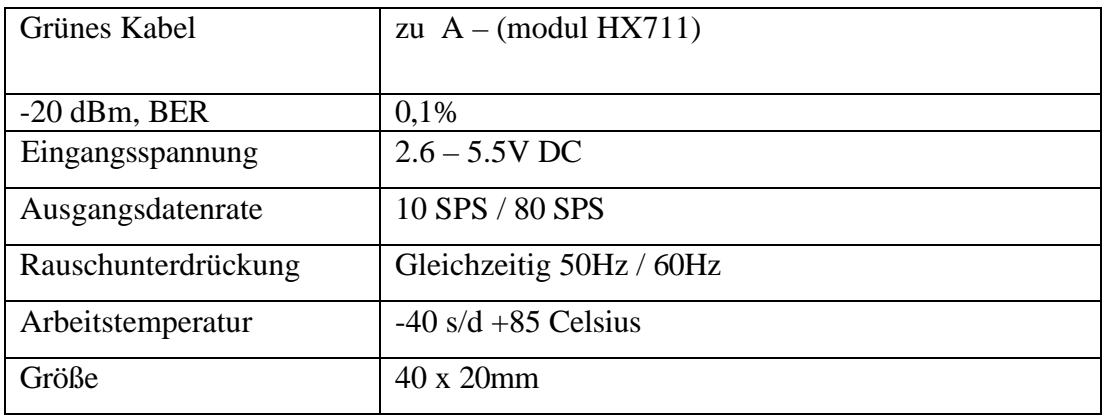

#### **2.4 Sensoren**

Wägezellensensor vom *Typ CZL 635* ist Sensor, der zur Herstellung von Wägewerkzeugen auf Arduino-Basis verwendet. Der Sensor ist ein Wandlertyp, um mechanische, magnetische, Wärme, Licht und chemische Größen in Spannung und Strom zu ändern. Die Wägezelle enthält eine Metallfeder von Mechanik durch eine Applikation aus mehreren *Metallfolien- Dehnungsmessstreifen (DMS)* (Nuraini und Yuniarti 2017). Die Dehnung der mechanischen Feder tritt als einen Einfluss der Anwendung auf der Last. Dann wird auf die *Dehnungsmessstreifen* übertragen. Die Signalmessung wird von der Wägezelle erzeugt, ist eine lineare Änderung *des DMS-Widerstands* mit dem angewandten Stil (Nuraini und Yuniarti 2017).

Das Arbeitsprinzip der Wägezelle errechnet sich aus der auftretenden Widerstandsänderung, die eine Entstehung der Dehnungs am *Metallfolien-Dehnungsmessstreifen* passiert. Die Widerstandsänderung verursacht durch Belastung der *elastischen Seite des Gullys*. Aus dem Ergebnis von Druckänderungen werden sich auf die Last von den Bauteilen in Spannungen bei dem besthenden Unterstützer verändert werden. Mit einfachen Worten lässt sich das Funktionsprinzip einer Wägezelle beschreiben, damit den Druck entsprechend mit produzierten Deformation erfahren.

#### MEDAN AREA UNIVERSITÄT

© Urheberrechtlich geschützt

<sup>----------------------------------------------</sup>  1. Zitieren Sie dieses Dokument nicht ganz oder teilweise ohne Quellenangabe

<sup>2.</sup> Zitate dienen nur Bildungs-, Forschungs- und wissenschaftlichen Schreibzwecken

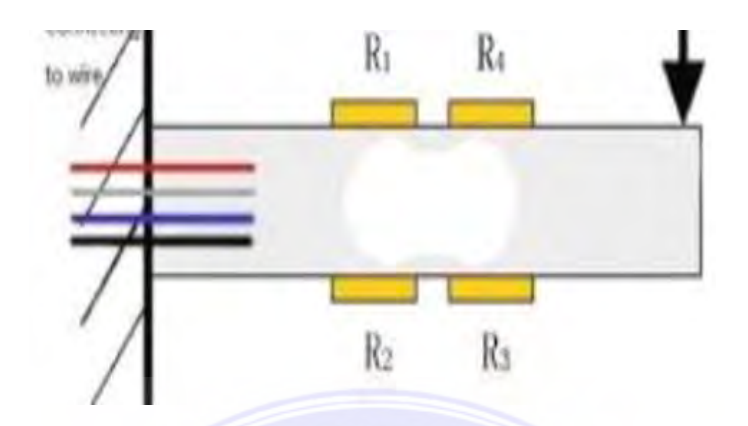

**Bild 2.7 Arbeitsprinzip von** *Wägezellensensoren* ( Nuraini und Yuniarti 2017 )

Basierend auf dem obigen Bild, wenn andere Teil der Sensors elastischer sind, einen Druck bekommt. Dann will andere Seite einfach eine Veränderung entsprechend vom *Dehnungsmessstreifen*. Dies geschieht, da es gibt einen Still, den auf anderen Seite kämpfen soll. Die Änderung des Widerstandswertes verursacht durch die Stiländerung, die sich von einer Messschaltung einen Spannungswert verändert. Das Gewicht eines messenden Objekts kann bekannt sein. Dadurch macht ein Messung der Größe von resultierenden Spannung.

Das Design von *Wägezellen* können in mehrere Typen unterteilt werden. Es hängt von dem produzierten Signal (*pneumatisch, hydraulisch, elektrisch)* oder erkennt die Massengewicht nach ihrer Weise (Nuraini und Yuniarti 2017 (Nuraini und Yuniarti 2017). Nehmend die Daten, die aus der Wägezelle produziert. Es kann auch durch Relation zwischen Druck und Masse aus der Gleichung P=F/A mit F= m\*g, so dass erhalten P = mg/A.

### MEDAN AREA UNIVERSITÄT

© Urheberrechtlich geschützt

3. Es ist verboten, diese Arbeit ganz oder teilweise ohne Genehmigung der Universität von Medan Area in irgendeiner Form zu reproduzieren

<sup>----------------------------------------------</sup>  1. Zitieren Sie dieses Dokument nicht ganz oder teilweise ohne Quellenangabe

<sup>2.</sup> Zitate dienen nur Bildungs-, Forschungs- und wissenschaftlichen Schreibzwecken

Erläuterung :

 $P =$  erzeugter Druck in Newton/m2

 $M =$ Masse des Objekts in Kg

 $G =$  Gravitation der Erde in Meter/Sekunde2=  $9.8$ G/sec2

A = Querschnittsfläche Meter2

Beim Entwerfen nutzt der Autor einen Wägezellensensor mit 5 Kg Lastspezifikationen als Gewichtssensor, um den Reis zu wiegen, denen automatisch ausgestellt wird. Das untere Folgende ist die physische Form einer Wägezelle, wie unten in Bild 2.13 gezeigt;

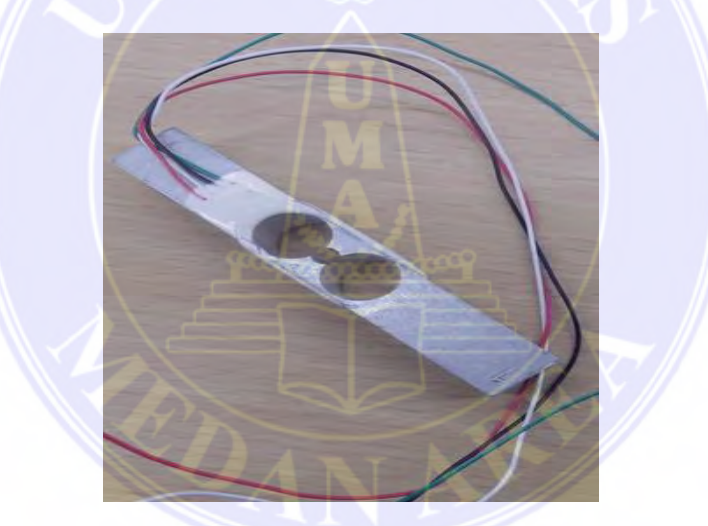

 **Bild 2.8 Wägezellen von CZL635** 

Der Gewichtssensor, der bei der Konstruktion des Werkzeugs verwendet wird, kann ein Gewicht von 5Kg ablesen. Dieser Gewichtssensor hat vier Drähte, bestehend aus zwei Eingangsdrähten und zwei Kabel, das mit dem Mikrocontroller Atmega 328 verbunden wird. Dazu ist die Wägezellensensorspezifikationen, die vom Autor beim Entwerfen einer automatischen Reiswiegevorrichtung verwendet werden, wie in der Tabelle gezeigt darunter.

### MEDAN AREA UNIVERSITÄT

© Urheberrechtlich geschützt

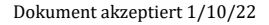

<sup>----------------------------------------------</sup>  1. Zitieren Sie dieses Dokument nicht ganz oder teilweise ohne Quellenangabe

<sup>2.</sup> Zitate dienen nur Bildungs-, Forschungs- und wissenschaftlichen Schreibzwecken

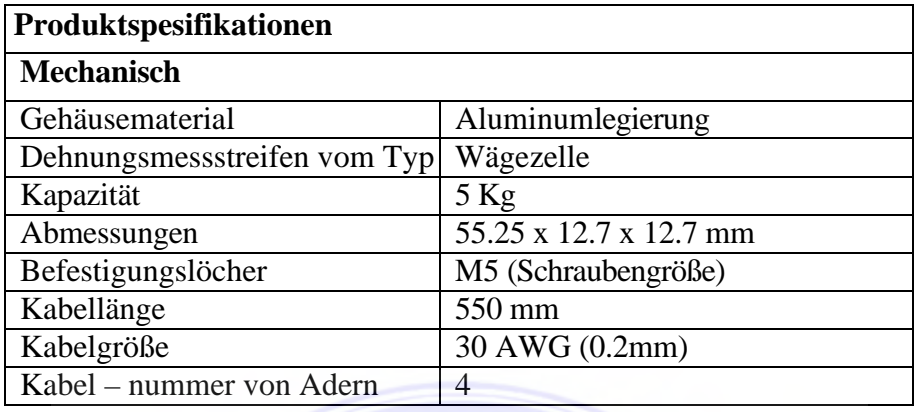

### **Tabelle 2.3 Das Datenblatt von** *Wägezelle*

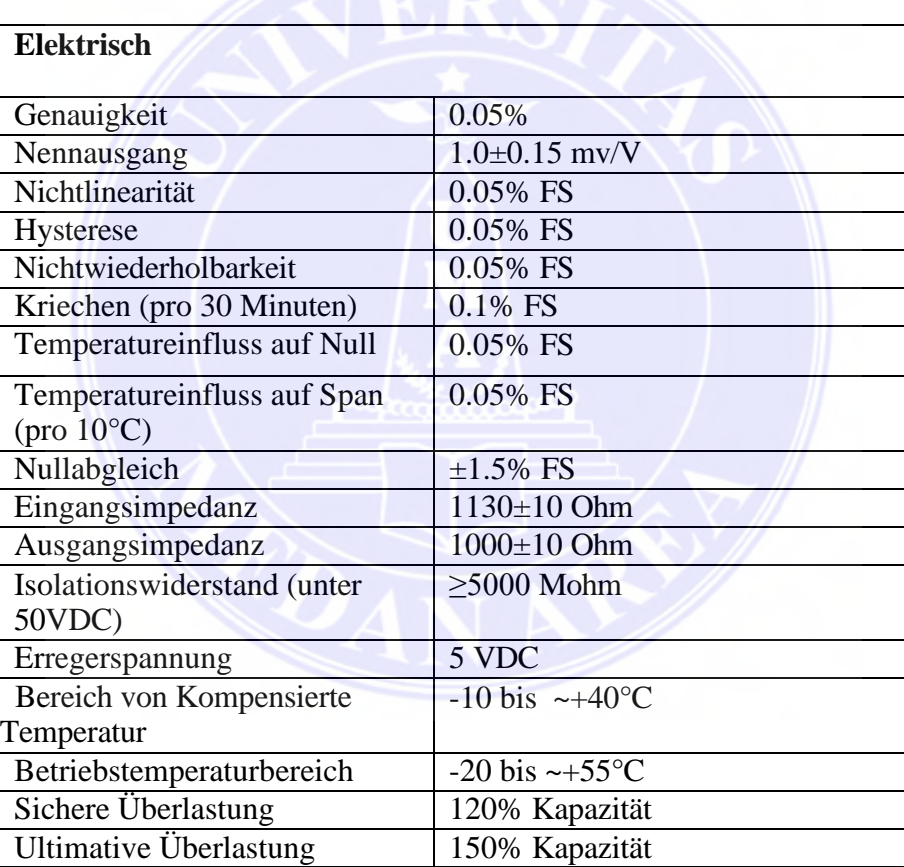

### **2.5 Servomotor**

Servomotor ist ein Gerät wie ein Drehantrieb (Motor) mit einem *geschlossenen*

Regelkreis (Servo) Feedback des Steuerungssystem ausgelegt. Deswegen kann es einrichten oder MEDAN AREA UNIVERSITÄT Dokument akzeptiert 1/10/22

© Urheberrechtlich geschützt

2. Zitate dienen nur Bildungs-, Forschungs- und wissenschaftlichen Schreibzwecken

<sup>----------------------------------------------</sup>  1. Zitieren Sie dieses Dokument nicht ganz oder teilweise ohne Quellenangabe

einstellen, um die Winkelposition der Abtriebswelle von Motorrad zu bestimmen (Harja, n.d.). Servomotor ist ein Gerät, bestehend aus einem Gleichstrommotor, Getriebeschaltkreis, Steuerschaltkreis und Potentiometer. Eine Reihe von Ausrüstung, die an der Welle des Gleichstrommotors angebracht wird, will die Wellendrehung verlangsamen und erhöhen Drehmoment des Servomotors. Inzwischen funktioniert sich das Potentiometer bei einer Widerstandsänderung von einer rotierenden Motor als Begrenzer für die Positionsbegrenzung der Rotation der Servomotorwelle. Die Verwendung eines Regelsystems spielt eine Rolle mit geschlossener Schleife an einem Servomotor, um sich die Bewegung und Endposition der Servomotorwelle zu kontrollieren.

Die Ausgangswellenposition wird vom Sensor generiert, um genau die Wellenposition zu bestimmen, was Sie wollen oder nicht, und wenn nicht. Die Eingangskontrolle sendet ein Steuersignal, um die Welle genau an der Position zu legen. Servomotoren werden häufig in industriellen Anwendungen eingesetzt. Außerdem wird es auch in verschiedenen anderen Anwendungen wie zum beispiel in Spielzeugautos, Funksteuerung, Roboter, Flugzeuge und so weiter.

Einer von Feld wird von einem Permanentmagneten erzeugt. Andere wird durch in der Motorspule von fließenden Strom erzeugt. Das Ergebnis der beiden Magnet erzeugt ein Drehmoment, das die Rotation des Motors schafft. Wenn sich der Motor dreht, erzeugt der Strom in der Motorspule ein konstantes Drehmoment.

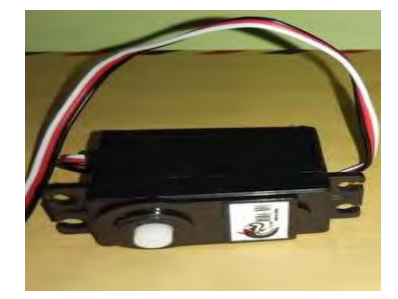

### MEDAN AREA UNIVERSITÄT

© Urheberrechtlich geschützt

2. Zitate dienen nur Bildungs-, Forschungs- und wissenschaftlichen Schreibzwecken

3. Es ist verboten, diese Arbeit ganz oder teilweise ohne Genehmigung der Universität von Medan Area in irgendeiner Form zu reproduzieren

<sup>----------------------------------------------</sup>  1. Zitieren Sie dieses Dokument nicht ganz oder teilweise ohne Quellenangabe

### **Bild 2.9 Servomotor**

Der Autor verwendet Servomotor bei der Gestaltung der automatischen Reiswiegevorrichtung als Hebel zum Öffnen und Schließen. Hier sind einige Vorteile der Verwendung von Servomotoren.

1. Vibriert nicht und schwingt beim Betrieb nicht mit.

2. Die erzeugte Leistung ist proportional zur Größe und zum Gewicht des Motors.

3. Der Verbrauch von elektrischem Strom ist proportional zur gegebenen Last.

4. Die Auflösung und Genauigkeit sind veränderbar, können mit dem gebrauchten Encoders geändert werden.

5. Keine Geräusche beim Betrieb mit hoher Geschwindigkeit. Servomotor kann bei der Herstellung von Robotern, Spannarmen und DOF-Armen Roboter, KRCI KRPAI-Roboter mit Beinen, Hebearmen, rotierenden Roboterköpfen verwendet. Hier sind die Spezifikationen des Servomotors, wie in der Tabelle darunter gezeigt.

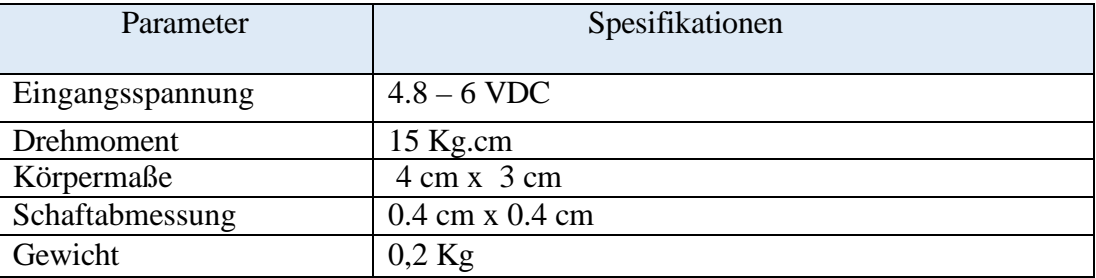

### **Tabel 2.4 Spesifikationen von Servomotor**

### MEDAN AREA UNIVERSITÄT

© Urheberrechtlich geschützt

2. Zitate dienen nur Bildungs-, Forschungs- und wissenschaftlichen Schreibzwecken

3. Es ist verboten, diese Arbeit ganz oder teilweise ohne Genehmigung der Universität von Medan Area in irgendeiner Form zu reproduzieren

Zugang von (repository.uma.ac.id)1/10/22

<sup>----------------------------------------------</sup>  1. Zitieren Sie dieses Dokument nicht ganz oder teilweise ohne Quellenangabe

### **2.6** *Bluetooth* **Modul HC-05**

Das HC-05 Modul ist eine integrierte elektronische Schaltung, die einfach serielles *Port-Protokoll* für die drahtlose Komunikation mit Bluetooth V 2.03 Mbps Modulation mit einer *Trägerfrequenz* von 2,4 Ghz.Ic (*integriert Schaltkreis*) verwendet. Der verwendete ist BC417 Hersteller von CSR (Saefudin und Kristyadi 2017).

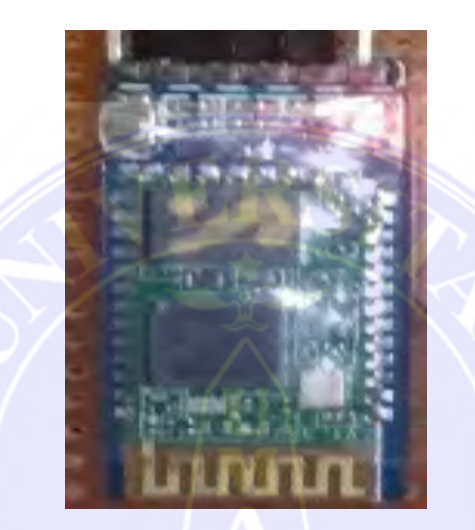

 **Bild 2.10** *Bluetooh* **Modul HC-05** 

Dieses Modul kann unbedingt als *Slave* oder *Master* verwendet werden. HC-05 hat zwei Konfigurationsmodus, d.h. AT-Modus und *Kommunikationsmodus.* AT-Modus nimmt eine Konfigurationseinstellungen des HC-05 vor. Die *Kommunikationsmodus* hat eine Funktion, um eine Bluetooth-Kommunikation mit anderen Geräten zu machen. Bei der Verwendung konnte HC-05 ohne spezieller *Treiber* arbeiten. Zur Kommunikation zwischen *Bluetooth* muss mindestens zwei der folgenden Bedingungen erfüllen:

1. Die Kommunikation muss zwischen *Master* und *Slave* stattfinden.

2. Das *Passwort* muss korrekt sein (bei der Verbindung *( Paaring )*.

### MEDAN AREA UNIVERSITÄT

© Urheberrechtlich geschützt

3. Es ist verboten, diese Arbeit ganz oder teilweise ohne Genehmigung der Universität von Medan Area in irgendeiner Form zu reproduzieren

<sup>----------------------------------------------</sup>  1. Zitieren Sie dieses Dokument nicht ganz oder teilweise ohne Quellenangabe

<sup>2.</sup> Zitate dienen nur Bildungs-, Forschungs- und wissenschaftlichen Schreibzwecken

Die *Signal*entfernung vom HC-05 beträgt 30 Meter ohne Hindernisse. Unter sind die Spezifikationen des HC-05-Moduls, wie in der folgenden Tabelle gezeigt.

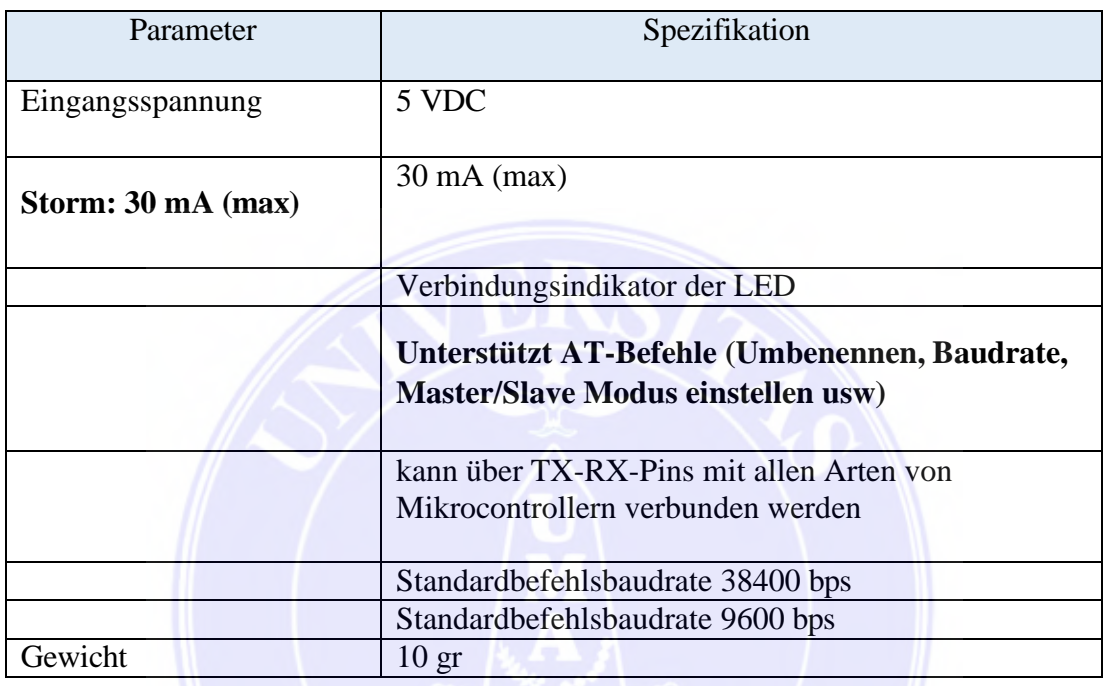

### **Tabelle 2.5 Spesifikationen Modul HC-05**

### **2.7 Die Applikation von** *Bluetooth*

Das *Bluetooth*-Protokoll verwendet eine Kombination aus Leitungsvermittlung und *Paketvermittlung.* Die *Leitungsvermittlung* ist ein Netzwerksystem, das Zuweisung eines *Frequenz*kanals als verwendeter Kommunikationsvorschlag bei dem Kommunikationsbenutzer gilt. Während die *Paketvermittlung* eine Netzwerkmethode ist eine *digitale* Kommunikation, gruppiert nach allen übermittelten Daten, unabhängig von Inhalt, Typ oder Struktur in Blöcke , die zur geeigneten Größe von genannten Paket passt. *Bluetooth* kann einen asynchronen Datenkanal unterstützen, drei simultane synchrone Sprachkanäle oder ein Kanal, wo gleichzeitig

### MEDAN AREA UNIVERSITÄT

© Urheberrechtlich geschützt

2. Zitate dienen nur Bildungs-, Forschungs- und wissenschaftlichen Schreibzwecken

<sup>----------------------------------------------</sup>  1. Zitieren Sie dieses Dokument nicht ganz oder teilweise ohne Quellenangabe

Dokument akzeptiert 1/10/22

unterstützt *asynchrone* Daten und *synchrone* Sprachdienste. Jeder Sprachkanal unterstützt einen synchronen Sprachkanal mit 64 Kb/s.

Die maximale Geschwindigkeit beträgt 723,2 kb/s für Daten, die nicht gleich sind, wo die umgekehrte Richtung kann bis zu einer Geschwindigkeit von 57,6 kb/s unterstützen. Inzwischen kann für dieselben Daten eine Geschwindigkeit von bis zu 433,9 kb/s unterstützen. Ein Gerät mit *drahtloser Bluetooth-Technologie* kann dies Austausch von Informationen mit einer Reichweite von bis zu 10 Metern (~*30 Fuß*) machen. Das Bluetooth-System stellt die Kommunikationsdienste von einem Sender zu einem bereit Empfänger und Kommunikation von einem *Sender* zu vielen Empfängern (Saefudin und Kristyadi 2017).

#### **2.15 Drahtloses** *Bluetooth-***Kommunikationssystem**

Bluetooth ist drahtlos oder Persönliches Netzwerk oder Personal Area Networks (PAN). Bluetooth kann Informationen zwischen Geräten austauschen. Die Bluetooth-Spezifikation wurde entwickelt und verteilt von Bluetooth-Interessengruppe. Bluetooth arbeitet im 2,4- Frequenzband GHz unter Verwendung eines *Frequenzsprung-Traivers,* der bereitzustellt Sprach und Datenkommunikationsdienste in Echtzeit zwischen Bluetooth-Hosts und begrenzte Entfernung in Form von *Funk-Sendeempfänger des Radios, Basisband-Verbindungscontroller*  und *Verbindungsmanager*. Hier sind einige Merkmale des *Bluetooth-*Radios gemäß dem *Bluetooth-SIG*-Dokument. Im Folgenden sind die Merkmale von *Bluetooth* aufgeführt, wie in der folgenden Tabelle gezeigt.

#### MEDAN AREA UNIVERSITÄT

© Urheberrechtlich geschützt

<sup>----------------------------------------------</sup>  1. Zitieren Sie dieses Dokument nicht ganz oder teilweise ohne Quellenangabe

<sup>2.</sup> Zitate dienen nur Bildungs-, Forschungs- und wissenschaftlichen Schreibzwecken

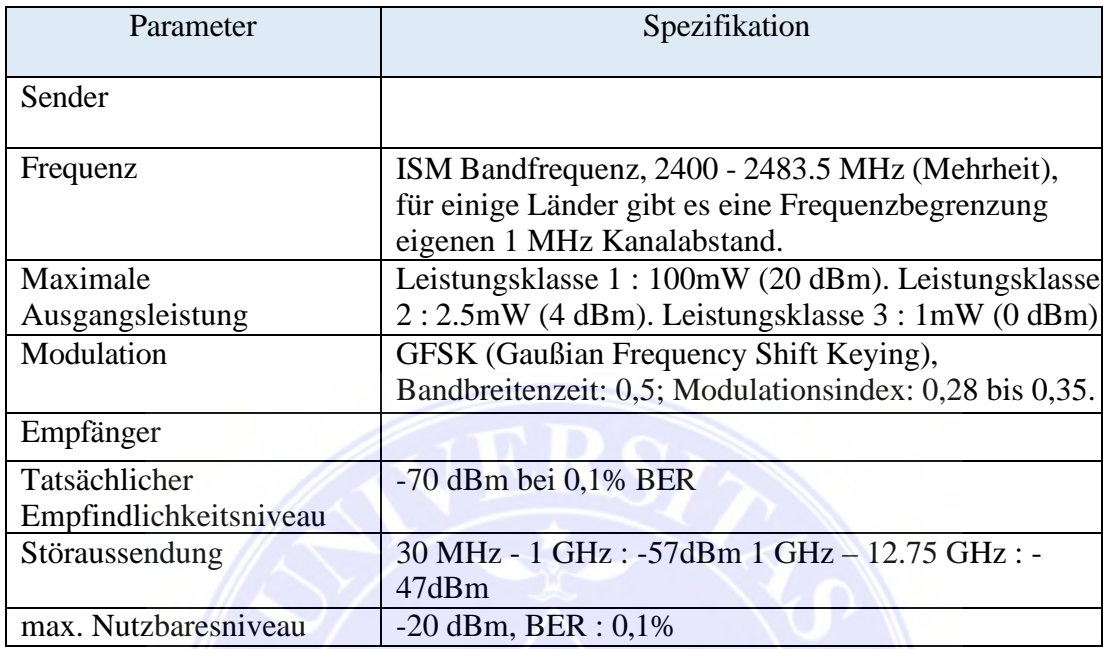

### **Tabelle 2.3 Merkmale von Bluetooth**

Um die serielle *Bluetooth*-Kommunikation zu verwenden, benötigen Sie ein Protokoll und eine Schicht im *Bluetooth*-Protokollstapel. Im Folgenden sind die Protokolle und Schichten im Stapel, wie in dieser folgenden Tabelle gezeigt.

### **Tabelle 2.4 Protokolle und Schicht im Bluetooth-***Protokoll***stapel**

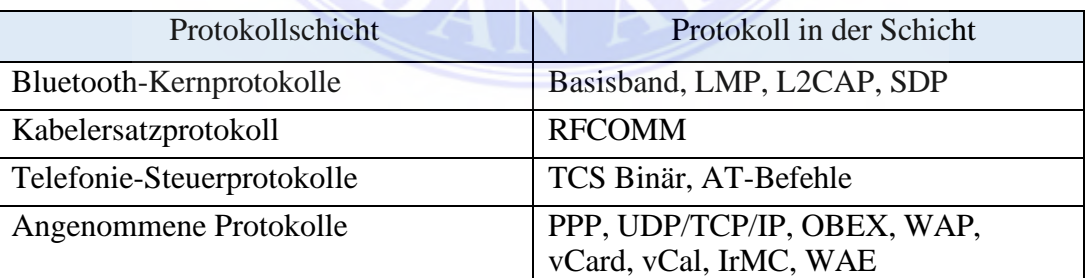

### MEDAN AREA UNIVERSITÄT

© Urheberrechtlich geschützt

----------------------------------------------

1. Zitieren Sie dieses Dokument nicht ganz oder teilweise ohne Quellenangabe 2. Zitate dienen nur Bildungs-, Forschungs- und wissenschaftlichen Schreibzwecken

3. Es ist verboten, diese Arbeit ganz oder teilweise ohne Genehmigung der Universität von Medan Area in irgendeiner Form zu reproduzieren

### **KAPITEL III**

### **UNTERSUCHUNGSMETHOD UND ÜBERPRÜFUNG**

Bei der Ausarbeitung von automatischen Reiswaagen mit *Atmega 328 Mikrocontroller*  verwendet der Autor eine Methode zum Sammeln von Daten aus verschiedene Quellen wie Zeitschriften und Dissertationen, die sich auf den erhobenen Titel als Referenz für die Vervollständigung von Studie und das Entwerfen des Geräts beziehen.

### **3.1 Methode der Datensammlung**

Die Herstellung der automatischen Reiswiegewerkzeuge mit einem *Mikrocontroller Atmega 328* hat die folgenden Schritte:

### **1. Literarische Studie**

Der Autor untersucht die Referenzen aus mehreren wissenschaftlichen Arbeiten wie: Zeitschriften und aus Büchern, Referenzen ablesen, E-Books, Websites, Dokumente, die enthalten Recherchen, Bücher, Artikel, die sich auf das Objekt beziehen.

#### **2. Beratungsgespräch**

Der Autor berät sich mit Dozenten zu Probleme lösen, die während der Geräteherstellung von Software und Hardware auftritt.

#### **3. Werkzeugdesign**

Dies erfolgt durch die Montage aller elektronischen Module, die vorhanden im Voraus früher vorbereitet und die Codierung gemäß vom Autor gewünscht vornehmen.

© Urheberrechtlich geschützt

<sup>----------------------------------------------</sup>  1. Zitieren Sie dieses Dokument nicht ganz oder teilweise ohne Quellenangabe

<sup>2.</sup> Zitate dienen nur Bildungs-, Forschungs- und wissenschaftlichen Schreibzwecken

### **4. Testwerkzeuge**

Es wird in dem Experiment durchgeführt, Module getestet und integrieren sich das Modul mit dem Programm, um das System zu kontrollieren. Damit wird es zu einer einheitlichen Ganzen und bekommt gute maximale Ergebnisse.

### **3.2 Ablauf des Werkzeugdesigns**

Nachdem alle Schritte des Werkzeugdesigns und der Recherche durchgeführt wurden, lassen sich dann diese Schritte in einem Flussdiagramm zusammenfassen :

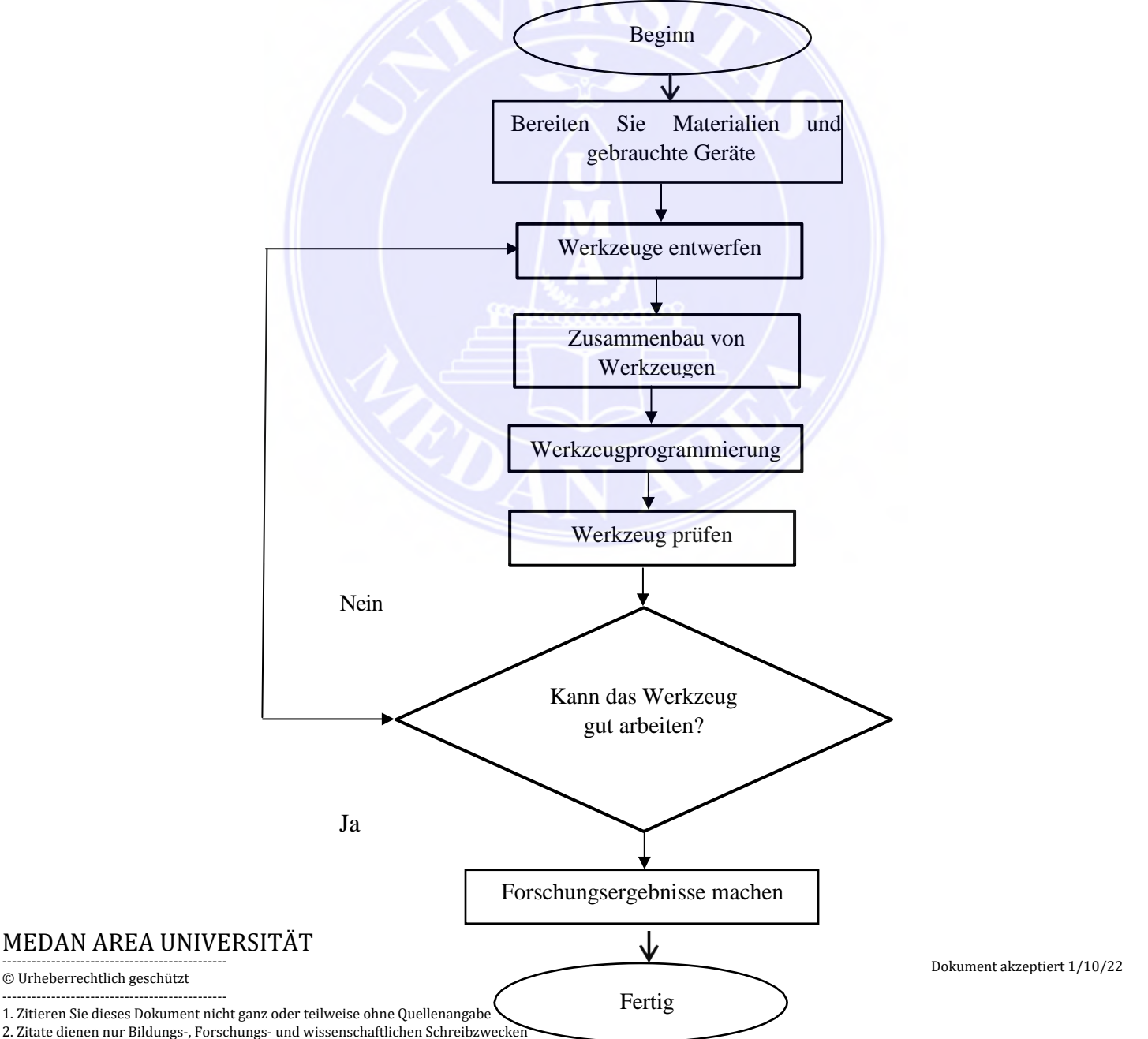

### **Bild 3.1** *Flussdiagramm* **des Werkzeugdesigns und der Analyse**

### **3.3 Werkzeugdesign und Fertigungsphase**

Es gibt auch die Schritte der Herstellungs von automatischer Reiswaagen *Prototypen* bei der Verwendung eines Mikrocontrollers *Atmega 328* wie folgt :

a. Bereiten Sie die benötigte Ausrüstung und Materialien vor.

- b. Design-Tools
- c. Werkzeugmontage
- d. Programmierung
- e. Werkzeugtest
- f. Effizienzanalyse von Werkzeug

### **3.3.1. Bereiten Sie die benötigten Geräte und Materialien vor**

Beim Entwerfen und Zusammenbauen von automatischen Reiswaagen mit dem Mikrocontroller Atmega 328 benötigt der Autor einige Ausrüstung und Materialien, nämlich:

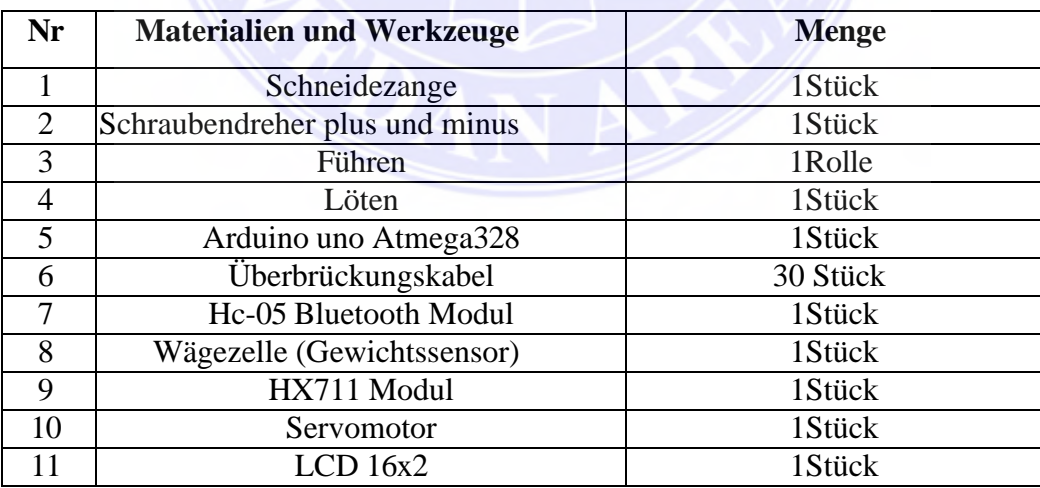

### MEDAN AREA UNIVERSITÄT

© Urheberrechtlich geschützt

- ---------------------------------------------- 1. Zitieren Sie dieses Dokument nicht ganz oder teilweise ohne Quellenangabe
- 2. Zitate dienen nur Bildungs-, Forschungs- und wissenschaftlichen Schreibzwecken

3. Es ist verboten, diese Arbeit ganz oder teilweise ohne Genehmigung der Universität von Medan Area in irgendeiner Form zu reproduzieren

### **3.3.2 Werkzeugsdesign**

Beim Entwerfen des Werkzeugs verwendet der Autor einer Hilfe von Proteus-Software 14.0. Hier wird die Designform einer Reihe automatischer Reisausgießer bei der Verwendung im Bild 3.11 Mikrocontrollers ATmega 328 darunter gezeigt.

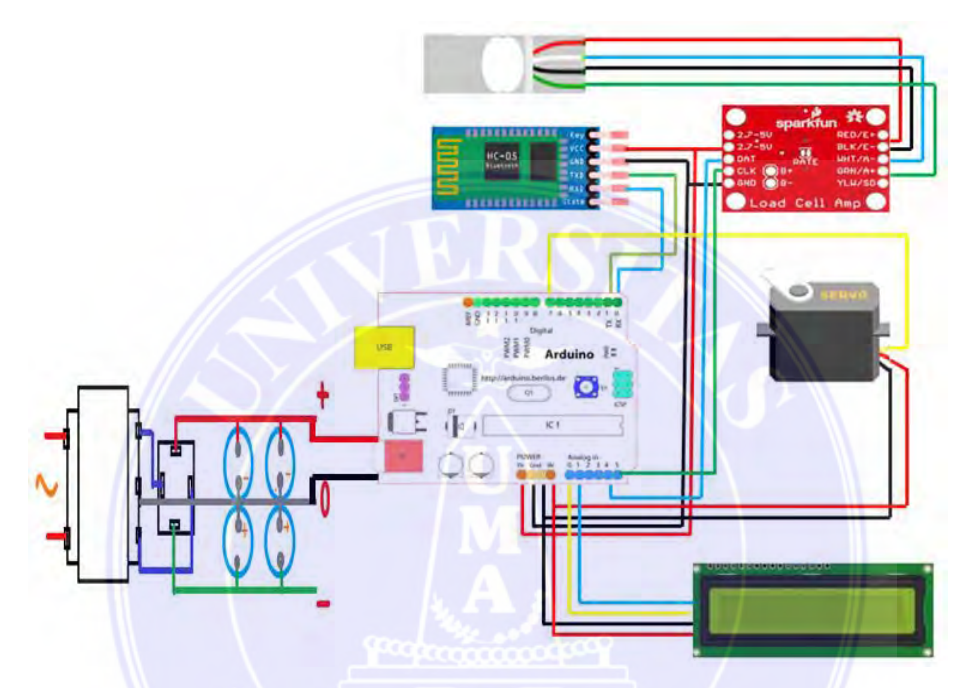

**Bild 3.2 Installation des Werkzeugsätze**

Das obene Bild zeigt die Installation der gesamten elektronischen Schaltung, die im automatischen Reisausgießer verwendet werden. Bei der Netzwerkinstallation oben funktioniert der *Mikrocontroller ATmega 328* als Regler von allen Schaltungen. Die Ausgangsspannung wird am *Arduino Uno Atmega 328* in 2 geteilt, nämlich 5 VDC und 3,3 VDC. Die 5VDC Spannung wird zur Eingangsspannung des Servomotors und des LCD verbindet. Während der 3VDC Spannung wird zur Eingangsspannung des *HX711-Moduls und des HC-05 Bluetooth* Moduls verbindet. Die Rx- und Tx-Ports Arduino verbindet sich mit Rx- und Tx-Modul HC-05. Arduino-Port 7 verbindet sich mit Servomotor, Arduino-Port A0 und A1 verbindet sich mit LCD. Arduino-Port A4 verbindet sich mit DAT-Modul Hx711. Port A5 ist mit CLK-Modul

### MEDAN AREA UNIVERSITÄT

<sup>©</sup> Urheberrechtlich geschützt

<sup>----------------------------------------------</sup>  1. Zitieren Sie dieses Dokument nicht ganz oder teilweise ohne Quellenangabe

<sup>2.</sup> Zitate dienen nur Bildungs-, Forschungs- und wissenschaftlichen Schreibzwecken

HX711 verbunden. Die gesamte Schaltung wird mit einem atmega 328 Mikrocontroller kontrolliert werden und arbeitet gemäß den programmierten Befehlen. Das Folgende ist eine Funktion jeder Netzwerkinstallation.

- 1. Der rote Draht in jedem Stromkreis ist das positive (+) Stromkabel. Diese Installation verwendet zwei Ausgangsspannungen von Arduino nämlich 5 VDC und 3,5 VDC. Das Hx 711-Modul und HC-05 Modul nutzt 3,5 VDC.Dann LCD und Servomotor wendet auch 5 VDC.
- 2. Schwarzes Kabel in jedem Stromkreis als Stromkabel.
- 3. Die blaue und grüne Ader an der Wägezelle funktioniert sich als Datenträgerkabel des Gewichts der Lasts, das in ein elektrisches Signal umgewandelt und verstärkt mit Modul Hx 711.
- 4. Die blauen und grünen Adern des Hx 711-Moduls dienen als Datenträger des Gewichts der Lasts von der Wägezelle, die in einem elektrischen Signal umgewandelt wurde und verstärkt durch Hx 71. Dann wird das Signal bei Arduino verarbeitet und wird auf dem LCD angezeigt.
- 5. Die blaue und die grüne Ader des HC-05-Moduls dienen als Datenträger, der in einem elektrischen Signal durch Arduino umgewandelt wurde, um dem Servomotor den Befehl zu erteilen.
- 6. Die gelbe Ader wurde am Stellmotor als Befehlsträger, den schon von Arduino verarbeitet worden.
- 7. Die blauen und gelben Drähte auf dem LCD dienen als Datenträger, die schon von Arduino verarbeitet, um auf dem LCD angezeigt werden.

### MEDAN AREA UNIVERSITÄT

© Urheberrechtlich geschützt

<sup>----------------------------------------------</sup>  1. Zitieren Sie dieses Dokument nicht ganz oder teilweise ohne Quellenangabe

<sup>2.</sup> Zitate dienen nur Bildungs-, Forschungs- und wissenschaftlichen Schreibzwecken

### **3.3.3 Werkzeugmontage**

Die Werkzeugmontage erfolgt nach der Fertigstellung der Konstruktion. Dann montiert der Autor den *Atmega 328 Mikrocontroller*, den Servomotor, den Gewichtssensor, *Hc-05, Hx7*11 und LCD-*Bluetooth Modul* auf PCB Leiterplatte gemäß mit dem vorbereiteten Design. Hier ist die Montage des Werkzeugs im Bild 3.3.

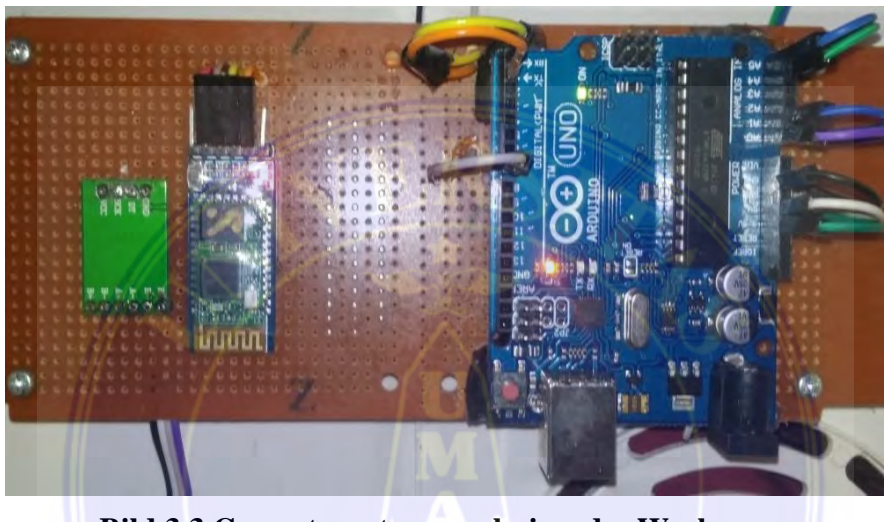

**Bild 3.3 Gesamtmontageergebnisse des Werkzeugs** 

In Bild 3.3 zeigt die Ergebnisse der Montage des gesamten dargestellten Werkzeugs auf der PCB Leiterplatte und verbindet zwischen einem Stromkreis mit anderen. Im nächsten Schritt wird der Autor ein Programm, das auf dem *Mikrocontroller ATmega 328* eingegeben werden.

#### **3.3.4 Programmierung**

In diesem Stadium verwendet der Autor den *Atmega 328 Mikrocontroller* zum Programmieren mit der folgenden *Arduino IDE-Software* Programmiersprache C +. Dies ist eine Form der *IoT*-basierten automatischen Programmierung von Tilapia-Fütterungswerkzeugen mit *Mikrocontrollers ATmega 328.* Es wird so wie in Bild 3.4 gezeigt.

### MEDAN AREA UNIVERSITÄT

© Urheberrechtlich geschützt ----------------------------------------------

<sup>1.</sup> Zitieren Sie dieses Dokument nicht ganz oder teilweise ohne Quellenangabe

<sup>2.</sup> Zitate dienen nur Bildungs-, Forschungs- und wissenschaftlichen Schreibzwecken

| $\mathbf{E}$                                                                                                    | O B L L                                                                                                    |
|----------------------------------------------------------------------------------------------------|----------------------------------------------------------------------------------------------------|
| GULO_LENGKAP_1                                                                                                    | GULO_LENGKAP_1                                                                                                    |
| #include <liquidcrystal i2c.h=""><br/>#include "HX711.h"<br/>#include <softwareserial.h><br/>#include <servo.h><br/>Servo servoku:<br/>SoftwareSerial BT(0,1); //RX, TX respetively<br/>LiquidCrystal I2C 1cd(0x27,16,2);<br/>#define DT A0<br/>#define SCK Al<br/>#define sw 9<br/>String voice;<br/>long sample=0;<br/>float val=0;<br/>long count=0;</servo.h></softwareserial.h></liquidcrystal> | void setup()<br>pinMode(SCK, OUTPUT);<br>pinMode(sw, INPUT PULLUP);<br>Serial.begin(9600);<br>BT.begin(9600);<br>$lcd.init()$ ;<br>lcd.backlight();<br>lcd.begin(16, 2);<br>lcd.print("WELCOME ");<br>lcd.setCursor(0,1);<br>lcd.print(" ANDREAS GULO ");<br>delay (2000);<br>$lcd. clear()$ ;<br>calibrate();<br>1. |
| unsigned long readCount (void)<br>unsigned long Count;<br>unsigned char i;<br>pinMode(DT, OUTPUT);<br>digitalWrite(DT, HIGH);<br>digitalWrite (SCK, LOW) ;<br>$Count=0$ :<br>pinMode(DT, INPUT);<br>rdsilo (diwitalBood (DT)) :                                                                                                    | void loop()<br>while $(BT \cdot \text{available}() )$ {<br>delay(10);<br>char c=BT.read();<br>if $(c == ' 4')$<br>${break; }$<br>$v \circ ic = += c;$<br>if (voice.length() $> 0$ ) {                                                                                                    |
|                                                                                                    |                                                                                                    |

**Bild 3.4** *Arduino-Programmkodierung* **auf dem Werkzeug**

Das oben gezeigte Kodierprogramm ist ein Bestandteil vom Autor. Das Programm hat alle Module abgedeckt, die beim Design dieses Werkzeugs verwendet wurden. Dieses Entwurfprogramm bringt unter Kontrolle das Gewicht des entfernenden Reises. Der Gewichtssensor liest den Reisgewicht auf dem *LCD* und soll auch *Androide*gerät mit dem Werkzeug zusammenlegen.

### **3.3.5 Werkzeugstest**

Nachdem Werkzeug schon fertig montiert, und programmiert wurde. Es meint, dass das Werkzeug in diesem Stadium bereit zum Testen ist. Bevor Sie aber erproben das gesamte Gerät.

### MEDAN AREA UNIVERSITÄT

© Urheberrechtlich geschützt

3. Es ist verboten, diese Arbeit ganz oder teilweise ohne Genehmigung der Universität von Medan Area in irgendeiner Form zu reproduzieren

<sup>----------------------------------------------</sup>  1. Zitieren Sie dieses Dokument nicht ganz oder teilweise ohne Quellenangabe

<sup>2.</sup> Zitate dienen nur Bildungs-, Forschungs- und wissenschaftlichen Schreibzwecken

Zuerst führt der Autor zunächst eine Reihe von Studien nacheinander durch nacheinander, um sicher zustellen, dass kein Stromkreis beschädigt wird.

### **3.3.5.1. Die Prüfung von** *Mikrocontrollerschaltungen Atmega328p*

Bei der Prüfung des *Mikrocontrollers ATmega 328* wird benötigt einige Geräten so wie darunter :

- 1. *Mikrocontroller Atmega 328*
- 2. Datenkabel
- 3. *Arduino IDE-Software*
- 4. Laptops

Wenn die Schaltung von *ATmega 328 Mikrocontroller* ist mit 5 Volt-Spannungsquelle angeschlossen. So LED Lampe leuchtet in der Schaltung aktiv und gut verwendbar. Auf den durchgeführten Tests der Schaltung von *Atmega 328 Mikrocontroller* kann funktionieren und verwendbar.

### **3.3.5.1. Die Prüfung von LCD**

Bei der Prüfung des *LCD* wird eine Ausrüstung benötigt, folgendermaßen :

- 1. *Mikrocontroller Atmega 328*
- 2. Datenkabel
- 3. Schaltung von 16x2 LCD
- *4. Arduino IDE-Software*

### MEDAN AREA UNIVERSITÄT

© Urheberrechtlich geschützt

<sup>----------------------------------------------</sup>  1. Zitieren Sie dieses Dokument nicht ganz oder teilweise ohne Quellenangabe

<sup>2.</sup> Zitate dienen nur Bildungs-, Forschungs- und wissenschaftlichen Schreibzwecken

Schritte zur Prüfung der Schaltung von *LCD* :

- 1. Öffnen Sie die Applikation von *Arduino* IDE
- 2. Nächste erscheint automatisch die Anfangsanzeige "sketch\_xxxxx". wie im vorherigen

Schritt

3. Geben Sie die Programmliste zum Testen der LCD-Schaltung wie gezeigt im Bild 3.5

unten.

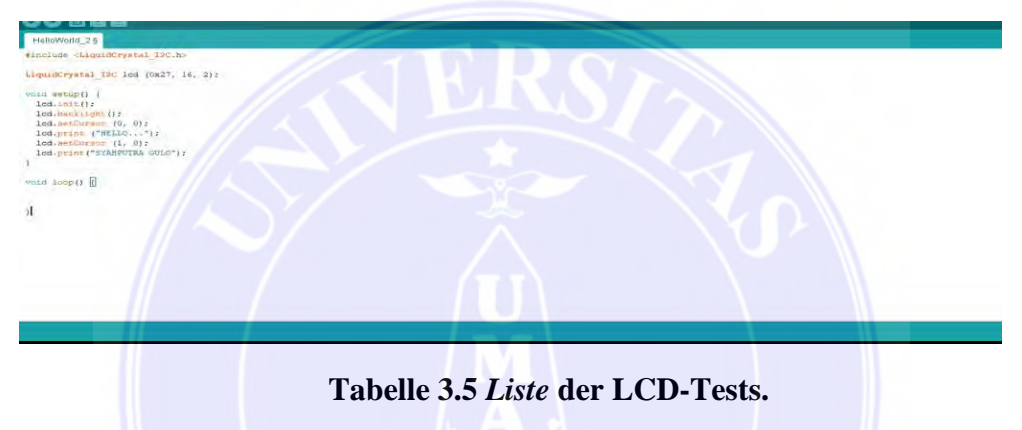

4. Klicken Sie auf Skizze überprüfen. Dann erscheint ein Dialogfenster für Speichern

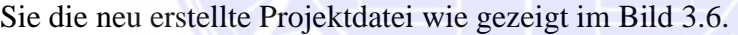

| <b>Sava in</b>                      | Ankann                                     | <b>2 图 图</b><br>$\sigma$<br><b>Sal</b> |                    |    |   |        |
|-------------------------------------|--------------------------------------------|----------------------------------------|--------------------|----|---|--------|
|                                     | <b>ZVarme</b>                              | Date mudified                          | Type               | 5x |   |        |
|                                     | LCODDDDDDDD                                | 7/25/2019 7:37 AM                      | File folder        |    |   |        |
| Quick access                        | LDR.                                       | 7/21/2019 2:15 AM                      | <b>File folder</b> |    |   |        |
| LOR <sub>2</sub>                    |                                            | 7/18/2019 10:06 AM                     | <b>File folder</b> |    |   |        |
|                                     | <b>I DR NODE MCU 3</b>                     | 7/31/2019 6:31 AM                      | File folder        |    |   |        |
| Desktop                             | <b>LOR INJUEMENT</b>                       | 1128/2019 9:53 AM                      | File folder        |    |   |        |
|                                     | LENGKAP 3                                  | 7/31/2010 11-29 AM                     | File folder        |    |   |        |
| F3                                  | libraties                                  | 5/3/2020 8:43 AM                       | <b>File folder</b> |    |   |        |
| Libraries                           | MENGHUBUNGKAN KE INTERNET                  | 7/30/2019 5:19 AM                      | File futder        |    |   |        |
|                                     | notifikasi NODEMCU                         | 7/20/2019 2:44 PM                      | <b>File folder</b> |    |   |        |
|                                     | PENGUKUR JARAK                             | 5/19/2019 8:52 AM                      | File folder        |    |   |        |
| This PC                             | RTC BLVMK                                  | 7/35/2019 2:27 AM                      | File folder        |    |   |        |
|                                     | rtc Icd noderncu                           | 7/24/2019 8:15 AM                      | File folder        |    |   |        |
|                                     | RTCALARM LCD                               | 7/22/2019 9:01 AM                      | File folder        |    |   |        |
| Network                             | <b>RUSAK</b>                               | 7/30/2019 7:29 AM                      | File folder        |    |   |        |
| servo.<br>SERVO TIMER<br>servo node |                                            | 4/26/2020 11:02 AM                     | File folder        |    |   |        |
|                                     |                                            | 7/28/2019 7:25 AM                      | <b>Ede Inidee</b>  |    |   |        |
|                                     | 7/21/2019 4:42 AM                          | File folder                            |                    |    |   |        |
|                                     | SERVO ARDUINO                              | 5/4/2020 7:32 AM                       | File Folder        |    |   |        |
|                                     | SERVO LCD RTC                              | AAA CE-A PT05122.01                    | <b>Eile felder</b> |    |   |        |
|                                     | <b>Autor: may 170</b><br><b>File riame</b> |                                        |                    |    | u | Save   |
|                                     | All Files (* 7)<br>Save as type            |                                        |                    |    |   | Cancel |

**Bild 3.6 Dialogfeld der Programmspeicherungs**

5. Wenn keine Fehler vorliegen, klicken Sie **auf das Hochladen ( Upload )** Symbol

oder auf Strg + U so wie gezeigt im Bild 3.7 hier darunter :

MEDAN AREA UNIVERSITÄT

© Urheberrechtlich geschützt

---------------------------------------------- 1. Zitieren Sie dieses Dokument nicht ganz oder teilweise ohne Quellenangabe

2. Zitate dienen nur Bildungs-, Forschungs- und wissenschaftlichen Schreibzwecken

3. Es ist verboten, diese Arbeit ganz oder teilweise ohne Genehmigung der Universität von Medan Area in irgendeiner Form zu reproduzieren

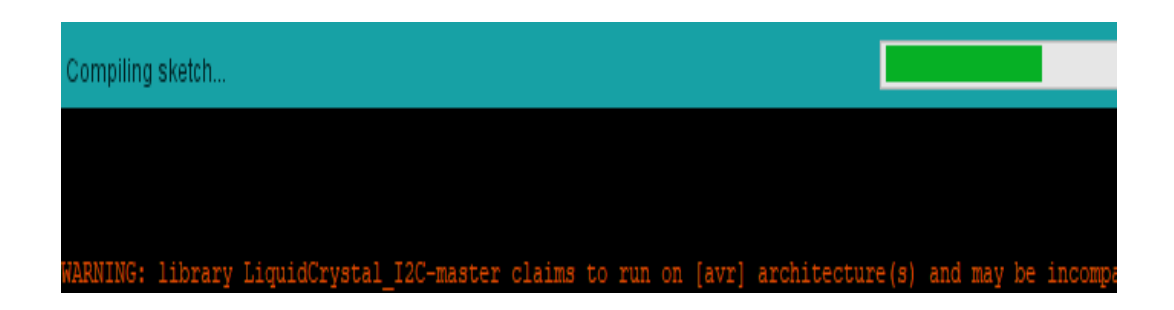

### **Bild 3.7 Prozess zum** *Hochladen* **des Programms vom** *Computer* **auf den Atmega 328**

6. Nachdem das Programm erfolgreich kompiliert wurde, wird das erstellte Programm vom

LCD angezeigt, wie im Bild 3.8 unten gezeigt.

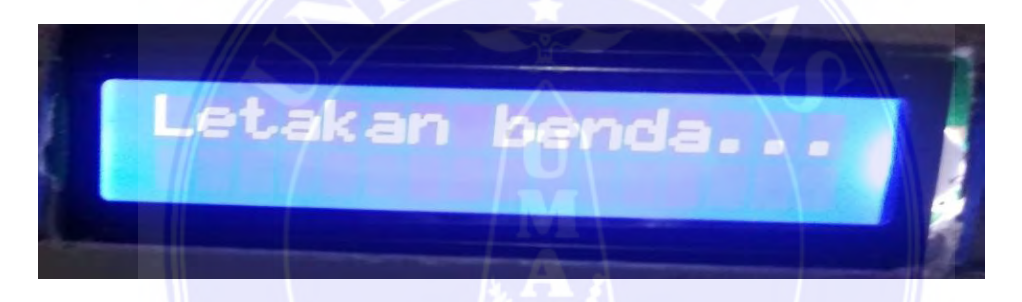

 **Bild 3.8 Das Ergebnis des Tests LCD und** *Mikrocontroller Atmega 328*

### **3.3.5.3. Der Test von Modul** *Bluetooth HC-05*

Beim Testen des HC-05 Bluetooth Moduls wird dann diese folgende Ausrüstung benötigt:

- 1. *Mikrocontroller Atmega 328*
- 2. *HC-05 Bluetooth Modul*
- 3. Datenkabel
- 4. Arduino IDE *Software*

### MEDAN AREA UNIVERSITÄT

© Urheberrechtlich geschützt

3. Es ist verboten, diese Arbeit ganz oder teilweise ohne Genehmigung der Universität von Medan Area in irgendeiner Form zu reproduzieren

<sup>----------------------------------------------</sup>  1. Zitieren Sie dieses Dokument nicht ganz oder teilweise ohne Quellenangabe

<sup>2.</sup> Zitate dienen nur Bildungs-, Forschungs- und wissenschaftlichen Schreibzwecken

Die Schritte zum Testen des Hc-05 Bluetooth-Moduls sind darunter :

1. Öffnen Sie die Applikation von Arduino IDE

2. Nächste erscheint automatisch die Anfangsanzeige "sketch\_xxxxx", wie im vorherigen

Schritt

3. Geben Sie die Programmliste zum Testen der LDR-Schaltung wie gezeigt im Bild 3.9

unten.

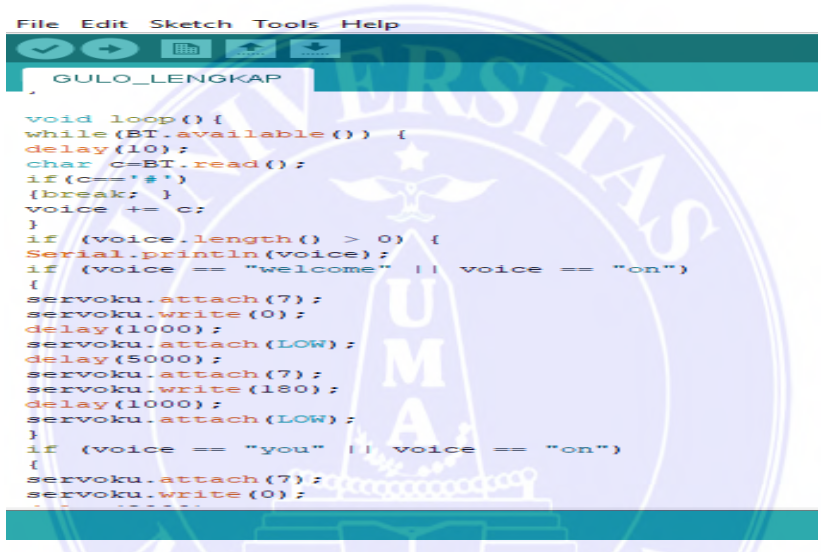

**Bild 3.9 Programmsliste der Prüfung** *Hc-05 Bluetooth Modul*

4. Klicken Sie **auf Skizze** *überprüfen*. Dann erscheint ein Dialogfenster für Speichern

Sie die neu erstellte Projektdatei wie gezeigt im Bild 3.10

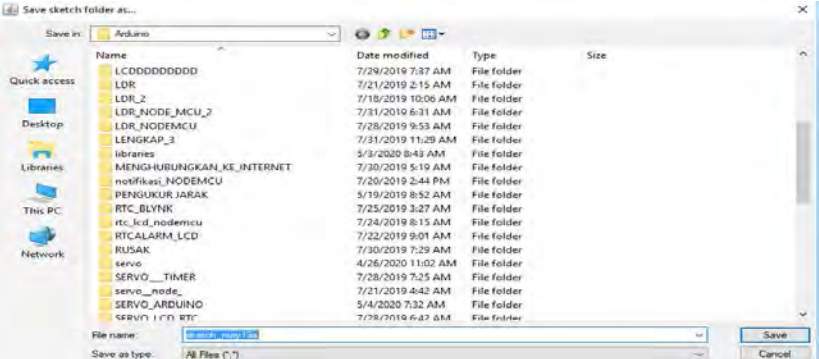

### **Bild 3.10 Dialogfeld der Programmspeicherungs**

### MEDAN AREA UNIVERSITÄT

© Urheberrechtlich geschützt

Dokument akzeptiert 1/10/22

<sup>----------------------------------------------</sup>  1. Zitieren Sie dieses Dokument nicht ganz oder teilweise ohne Quellenangabe

<sup>2.</sup> Zitate dienen nur Bildungs-, Forschungs- und wissenschaftlichen Schreibzwecken

**5.** Wenn keine Fehler vorliegen, klicken Sie auf das *Hochladen (Upload)* Symbol oder auf Strg + U so wie gezeigt im Bild 3.11 hier darunter.

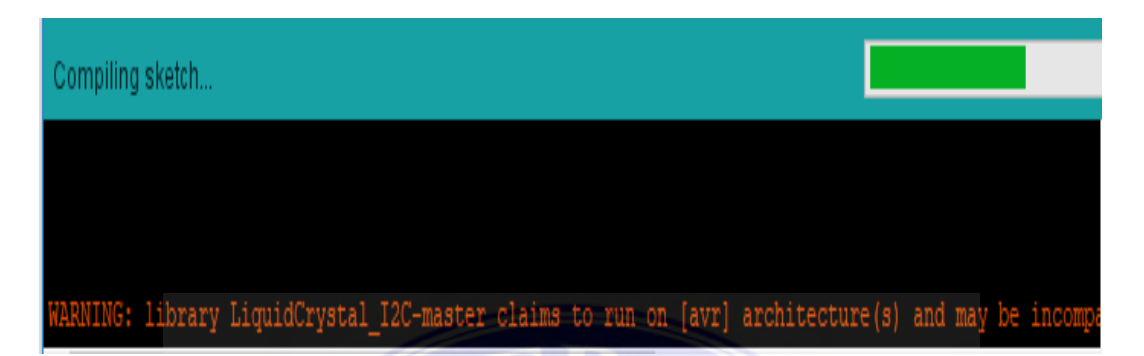

**Bild 3.11 Prozess zum** *Hochladen* **des Programms vom** *Computer auf den Atmega 328*

Nachdem das Programm erfolgreich kompiliert wurde, ist das *Bluetooth Modul HC-05* aktif wie im Bild 3.12 unten gezeigt.

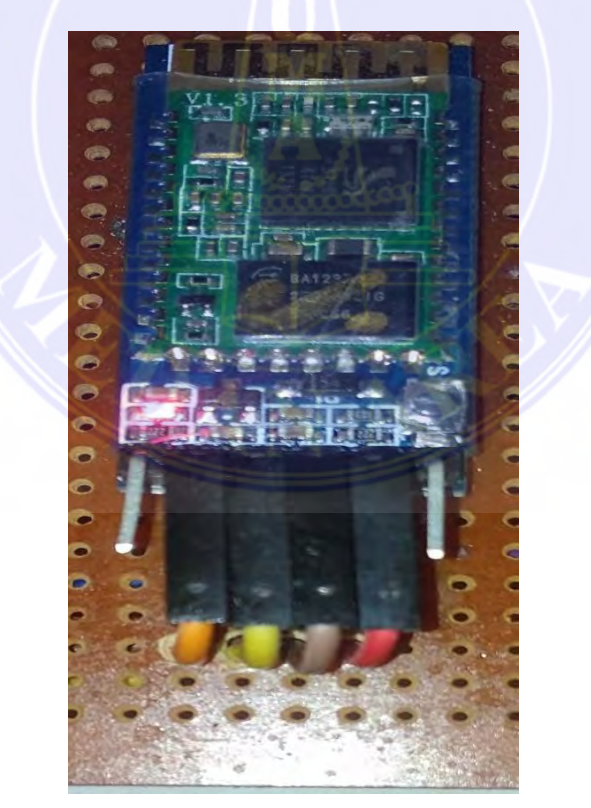

**Bild 3.12 Testen der Schaltungs des HC-05** *Bluetooth* **Moduls**

MEDAN AREA UNIVERSITÄT

© Urheberrechtlich geschützt

---------------------------------------------- 1. Zitieren Sie dieses Dokument nicht ganz oder teilweise ohne Quellenangabe

2. Zitate dienen nur Bildungs-, Forschungs- und wissenschaftlichen Schreibzwecken

3. Es ist verboten, diese Arbeit ganz oder teilweise ohne Genehmigung der Universität von Medan Area in irgendeiner Form zu reproduzieren

Wenn das *HC-05 Bluetooth*-Modul aktiv ist, leuchtet die LED Lampe auf diesem Modul. In diesem Zeitpunkt aktiviert sich das Modulsignal und blinkt schnell später. Androide will es sofort lesen. Wenn das Modul mit Bluetooth Androide verbindet. Danach blinkt die LED Lampe langsam. Dieses folgende Bild zeigt die Ergebnisse des Testens von Steuerabstand des Servomotors.

### **3.3.5.4 Gesamtwerkzeugtest**

Der Gesamtwerkzeugtest gilt als eine Einheit von jeden Testschaltungen, wie der ATmega-Mikrocontroller 328, 16x2 Zeichen *LCD*, Gewichtssensor, Servomotor und *HC-05 Bluetooth*-Modul. Kaum Gerät wird in dieser erforderlichen Ausrüstung anwendet. Darunter sind

- 1. *Mikrocontroller Atmega 328*
- 2. Datenkabel

:

- 3. 16x2 LCD Schaltung
- 4. Schaltung des Gewichtssensors
- 5*. Servomotor*
- 6. HC-05 *Bluetooth*-Modul
- 7. Arduino IDE-*Software*

Bei der Prüfung des Werkzeugs verwendet der Autor einen *Laptop* als Spannungseingang zum *Mikrocontroller*, der über ein Datenkabel verbunden ist. Damit bekommt der *Atmega 328 Mikrocontroller* aktiv sein. Direkt der *Mikrocontroller* steuert

MEDAN AREA UNIVERSITÄT

© Urheberrechtlich geschützt

<sup>----------------------------------------------</sup>  1. Zitieren Sie dieses Dokument nicht ganz oder teilweise ohne Quellenangabe

<sup>2.</sup> Zitate dienen nur Bildungs-, Forschungs- und wissenschaftlichen Schreibzwecken

den *Servomotor*. Hier ist ein Blockdiagramm des Gesamtschaltungstests wie im Bild 3.14 gezeigt, folgendermaßen:

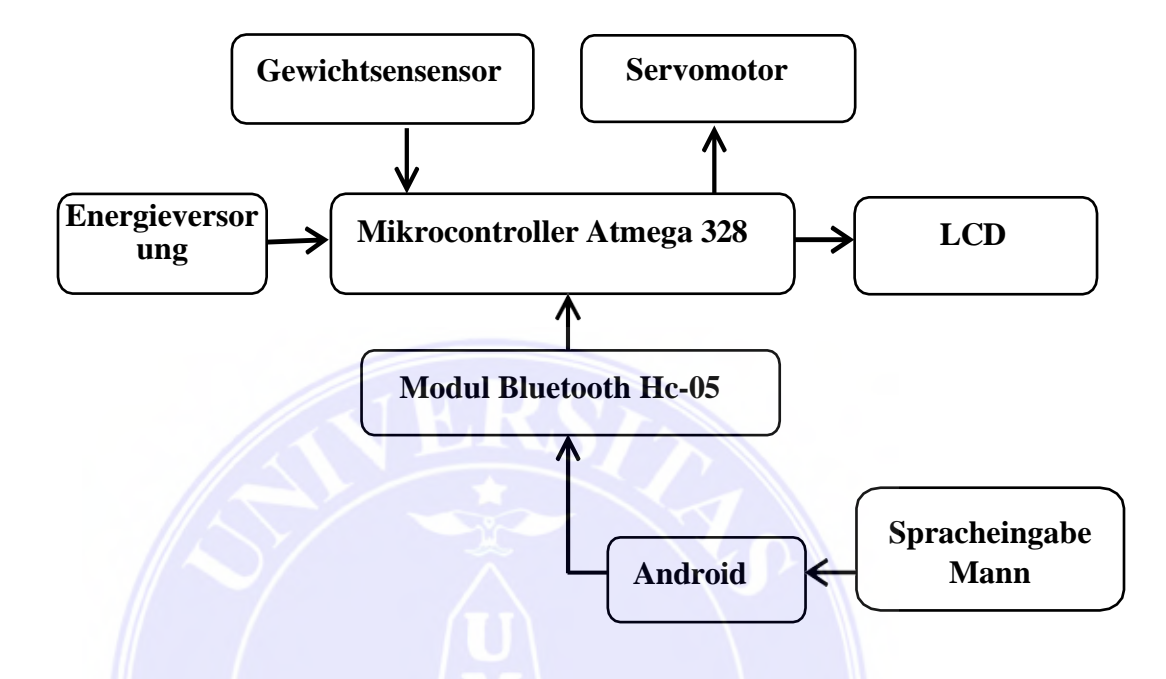

**Bild 3.14 Blockdiagramm der gesamte Werkzeugstests** 

Dieser Blockdiagramm der gesamte Werkzeugstests bietet einen Überblick oder eine grundlegende Beschreibung der Schaltung, die allgemein entworfen und beschrieben wird, wie die ganze Schaltung funktioniert. Jedes Blockdiagramm hat seine eigene Funktion. Mit dem Blockdiagramm wird es nicht schlimm verstehen, wie die Schaltkreise funktionieren und können entsprechende *Hardware* entwerfen. Diese unten Folgende ist die Funktion jedes Blockdiagramms.

### *1.* Die *Stromversorgungsschaltung*

Diese Schaltung ist die Hauptschaltung im Entwurfssystem digitale Reiswaage mit mikrocontrollerbasierter Gewichts und Preisausgabe, die die Stromquelle mit dem gesamten

MEDAN AREA UNIVERSITÄT

© Urheberrechtlich geschützt

3. Es ist verboten, diese Arbeit ganz oder teilweise ohne Genehmigung der Universität von Medan Area in irgendeiner Form zu reproduzieren

<sup>----------------------------------------------</sup>  1. Zitieren Sie dieses Dokument nicht ganz oder teilweise ohne Quellenangabe

<sup>2.</sup> Zitate dienen nur Bildungs-, Forschungs- und wissenschaftlichen Schreibzwecken

Netzwerk verbindet. Die verwendete Ressource kommt aus einer Batterie mit einer Spannung von 12 Volt.

*2. Arduino Uno* 

Das *Arduino* Blockdiagramm in der Forschung als Gehirn oder Zentrum, wo der *Arduino Uno* Daten empfängt und gibt dem Befehle zu anderem Netzwerk.

3. *Servomotor*schaltung

Die Schaltung, die zum Öffnen und Schließen der Reislagerungs mit einer Reihe von *Servomotoren* verwendet wird.

*4. Bluetooth* 

Dieses Modul hat eine Funktion, um Signale von menschlichen Befehl durch Smartphone zu empfangen, damit das Gerät funktioniert.

*5. Wägezelle*

Diese Schaltung funktioniert das Gewicht der Last gemäß der Eingabe von Menschen zu lesen. Nachdem alle Versuchsvorbereitungen durchgeführt wurden, die aus dem Versuch erhaltet. Die gesamte Schaltung kann aktiv sein und gut funktionieren. Hier sind die Testergebnisse der gesamten Serie, die im Bild 3.15 unten gezeigt wird.

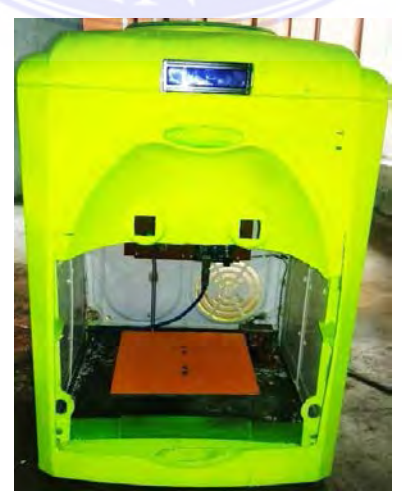

### MEDAN AREA UNIVERSITÄT

© Urheberrechtlich geschützt

2. Zitate dienen nur Bildungs-, Forschungs- und wissenschaftlichen Schreibzwecken

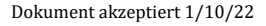

<sup>----------------------------------------------</sup>  1. Zitieren Sie dieses Dokument nicht ganz oder teilweise ohne Quellenangabe

### **Bild 3.15 Testergebnisse der Gesamtschaltungs**

### **3.3.5.5 Androide-Anwendungsanzeige**

Dieser Werkzeugsentwurf verwendet eine *Bluetooth*-Kommunikation, die durch *Androides* Applikation als Zwischenmedium verbindet wird, um dem Werkzeug einen Befehl zu geben. Dazu es kann wirklich funktionieren. Dieser Androidesanwendung hat jemanden schon im *Play Store* gefunden. So dass der Autor kein Anzeigeprogramm für *Androide* erstellen muss. Damit kann der Autor ihm einfacher fertigstellen. Hier ist eine Androide-Anwendungsanzeige, die der Autor als Zwischenmedium verwendet, um den Befehl an dem Werkzeug zu geben, wie unten im Bild gezeigt.

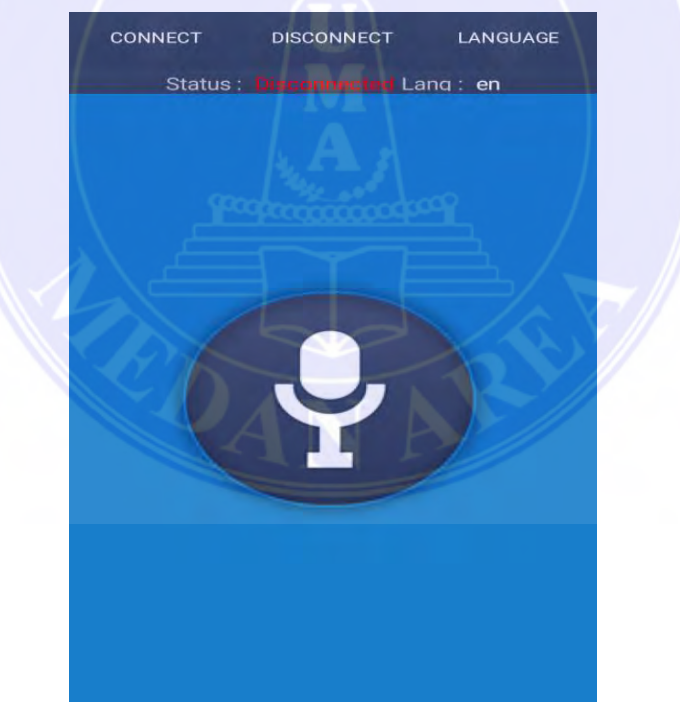

**Bild 3.16 Anzeigeprogramm für Androide**

### **3.3.5.6. Die Prüfung der Empfindlichkeit von** *Servomotor* **gegen den Entfernung im**

### **Ausführen von Befehlen mit** *Androide über Bluetooth.*

### MEDAN AREA UNIVERSITÄT

© Urheberrechtlich geschützt

3. Es ist verboten, diese Arbeit ganz oder teilweise ohne Genehmigung der Universität von Medan Area in irgendeiner Form zu reproduzieren

<sup>----------------------------------------------</sup>  1. Zitieren Sie dieses Dokument nicht ganz oder teilweise ohne Quellenangabe

<sup>2.</sup> Zitate dienen nur Bildungs-, Forschungs- und wissenschaftlichen Schreibzwecken

Nachdem die gesamte Serie entworfen wurde, wird der Autor einen Empfindlichkeittest von *Servomotor* gegen den Entfernung im Ausführen von Befehlen mit Androide über *Bluetooth* machen. Dieser Test wird beim Autor gemacht, um eine Empfindlichkeit dieselbes *Servomotors* zu wissen. Unten hier ist ein Bild von einen Test der Empfindlichkeit von *Servomotor* gegen den Entfernung im Ausführen von Befehlen mit Androide über Bluetooth wie im Bild 3.17

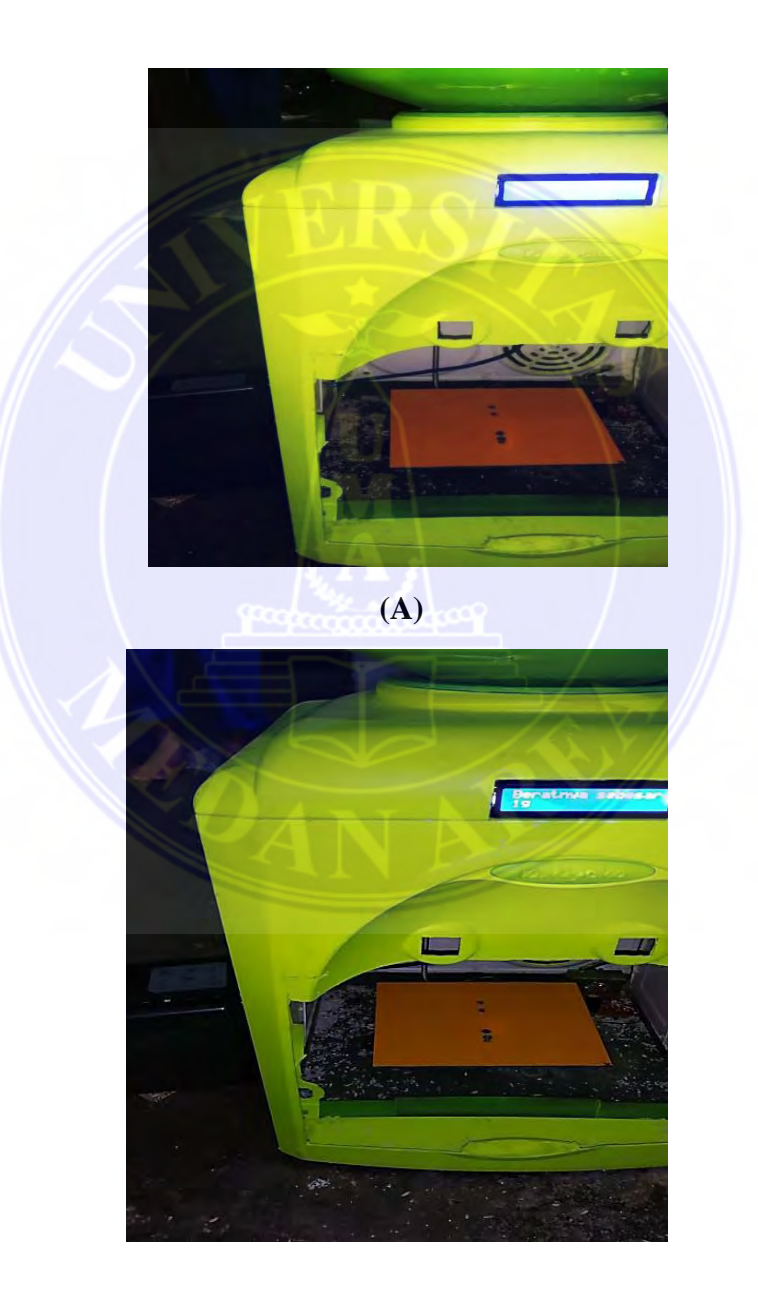

 **(B)**

### MEDAN AREA UNIVERSITÄT

© Urheberrechtlich geschützt

---------------------------------------------- 1. Zitieren Sie dieses Dokument nicht ganz oder teilweise ohne Quellenangabe

2. Zitate dienen nur Bildungs-, Forschungs- und wissenschaftlichen Schreibzwecken

3. Es ist verboten, diese Arbeit ganz oder teilweise ohne Genehmigung der Universität von Medan Area in irgendeiner Form zu reproduzieren

## **Bild 3.17 (A) Testen von** *Empfindlichkeitstest des Servomotors* **in einer Entfernung von 5 Metern (B) Testen der** *Empfindlichkeit des Servomotors* **in einer Entfernung von 3 Metern.**

#### **3.3.5.7 Testen des Empfindlichkeitsgewichtsensors**

Nachdem der Autor die Empfindlichkeit des *Servomotors* gegen die Distanz beim Ausführen von Befehlen mit Androide über *Bluetooth* getestet hat**.** Dann untersucht der Autor die Empfindlichkeit des Gewichtssensors der Lasts zu lesen. Diese Folgende ist ein Bild der Ergebnisse des Empfindlichkeitstests des Gewichtssensors im Bild unten gezeigt.

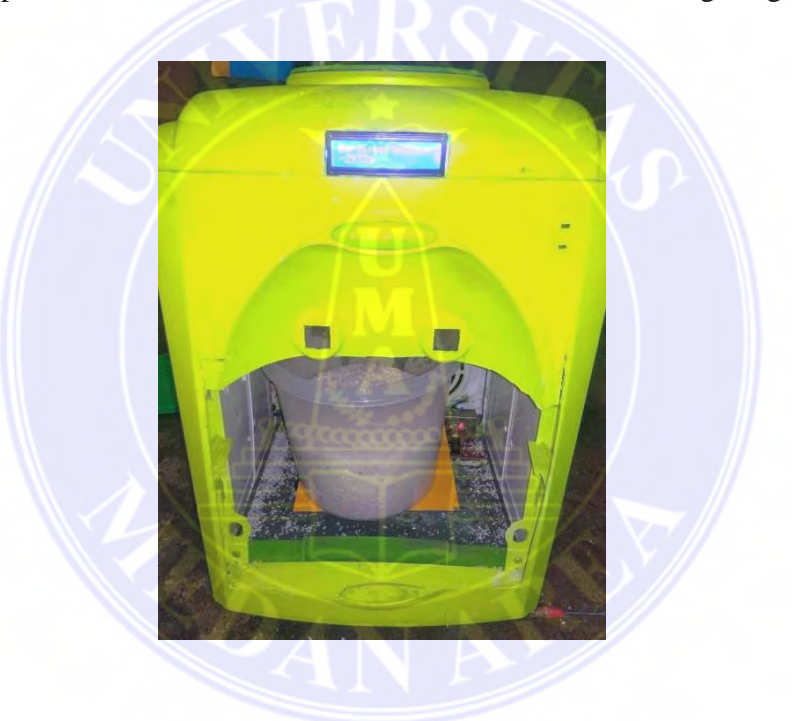

**Bild 3.18 Testen des Empfindlichkeitsgewichtsensors**

## **3.3.5.8 Die Gewichtsprüfung von Reis, der durch den** *Servomotor* **über fünf Meter Abstand ausgeworfen wird.**

In seiner Anwendung kann dieses Werkzeug in einer Entfernung von 5 Metern verwendet werden. In dieser Diskussion wird der Autor also einen Gewichtstest von Reis machen, den vom Servomotor mit einem Abtastabstand von 5 Metern ausgegeben wird. Dies ist ein Testbild des

### MEDAN AREA UNIVERSITÄT

© Urheberrechtlich geschützt

3. Es ist verboten, diese Arbeit ganz oder teilweise ohne Genehmigung der Universität von Medan Area in irgendeiner Form zu reproduzieren

<sup>----------------------------------------------</sup>  1. Zitieren Sie dieses Dokument nicht ganz oder teilweise ohne Quellenangabe

<sup>2.</sup> Zitate dienen nur Bildungs-, Forschungs- und wissenschaftlichen Schreibzwecken

vom Servomotor ausgegebenen Gewichts des Reises über eine Distanz von 5 Metern. Folgend ist ein Gewichtsprüfungsbild von Reis, das aus Servomotor über eine Distanz von 5 Metern gibt.

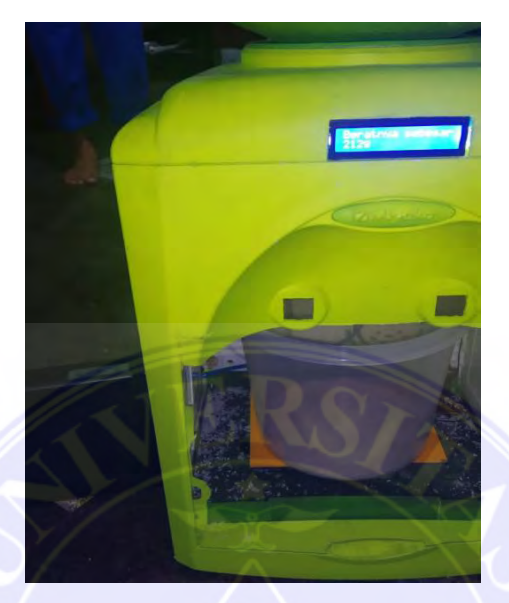

# **Bild 3.19 Gewichtstest des Reises vom Servomotor mit der Entfernung von 5 Metern 3.3.5.9. Verfahren des Werkzeugs**

Dieser automatische Reisausgießer verwendet einen *ATmega-Mikrocontroller 328.* Dann liest der *ATmega 328 Mikrocontroller* den Befehl vom Benutzer Bluetooth-Modul mit verbundeten Androide. Hier sind einige Befehle, die auf dem *Mikrocontroller Atmega 328* programmiert wurden.

1*. Der Benutzer* sagt *eins*, dann dreht sich das Servo um 1800 und wird 500 Gramm Reis entfernen.

2. *Der Benutzer* sagt *zwei,* dann dreht sich das Servo um 1800 und wird 1000 Gramm Reis entfernen.

3. *Der Benutzer* sagt *drei,* dann dreht sich das Servo um 1800 und wird entfernt 1500 Gramm Reis.

### MEDAN AREA UNIVERSITÄT

© Urheberrechtlich geschützt

3. Es ist verboten, diese Arbeit ganz oder teilweise ohne Genehmigung der Universität von Medan Area in irgendeiner Form zu reproduzieren

<sup>----------------------------------------------</sup>  1. Zitieren Sie dieses Dokument nicht ganz oder teilweise ohne Quellenangabe

<sup>2.</sup> Zitate dienen nur Bildungs-, Forschungs- und wissenschaftlichen Schreibzwecken

4. *Der Benutzer* sagt *vier*, dann dreht sich das Servo um 1800 und wird Reis mit einem Gewicht von 2000 Gramm produzieren.

#### **3.4 Flussdiagramm von Verfahren des Werkzeugs**

Nachdem der Werkzeugsprozess abgeschlossen ist. Unten hier eine Reihe des Flussdiagrams, wie im Bild unten gezeigt.

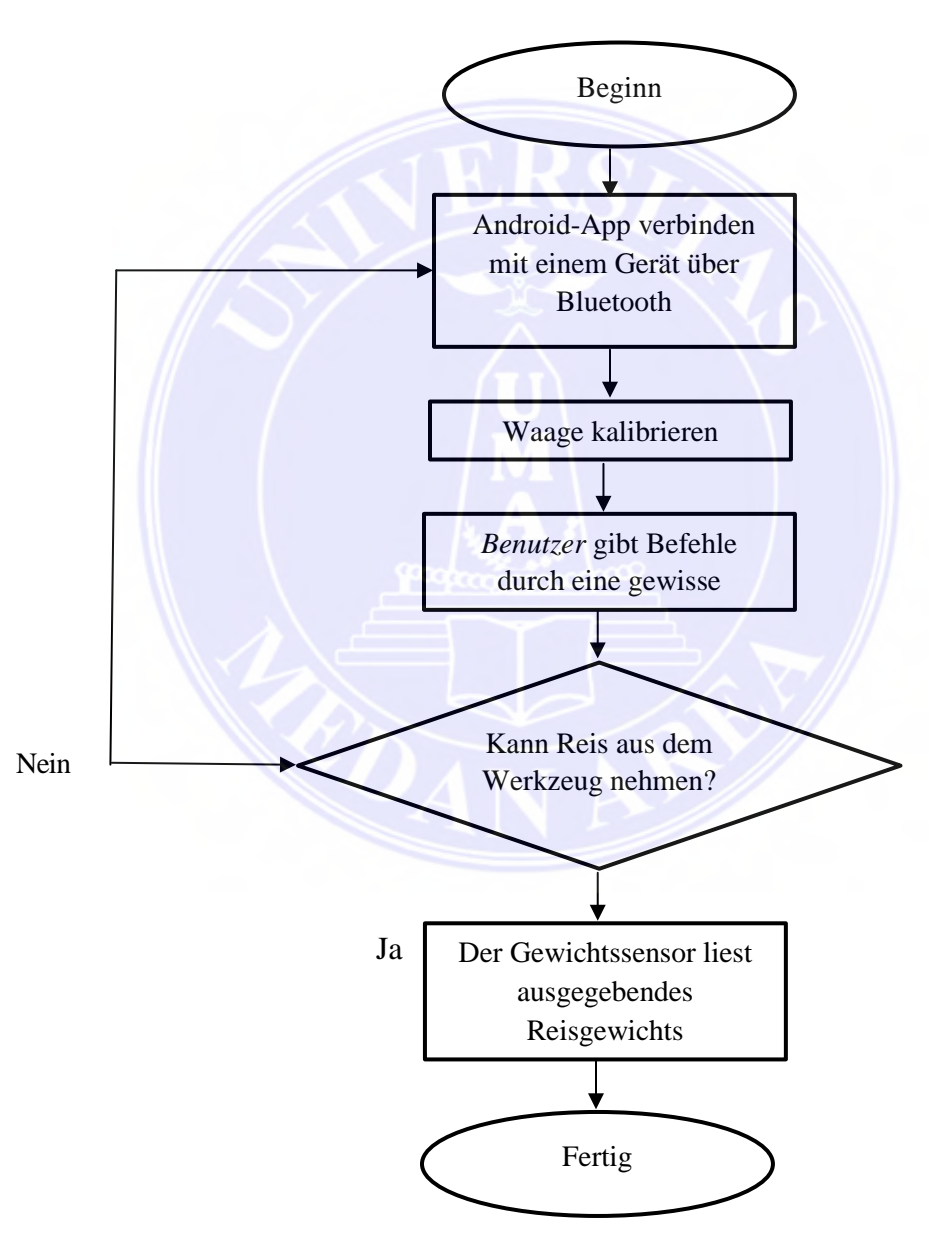

 **Bild 3.20 Das Flussdiagramm von Werkzeugsverfahren**

### MEDAN AREA UNIVERSITÄT

© Urheberrechtlich geschützt

---------------------------------------------- 1. Zitieren Sie dieses Dokument nicht ganz oder teilweise ohne Quellenangabe

2. Zitate dienen nur Bildungs-, Forschungs- und wissenschaftlichen Schreibzwecken

3. Es ist verboten, diese Arbeit ganz oder teilweise ohne Genehmigung der Universität von Medan Area in irgendeiner Form zu reproduzieren

## **KAPITEL V**

### **FAZIT UND ANREGUNG**

#### **5.1 Zusammenfassung**

Basierend auf die Untersuchungsergebnissen im Kapitel IV kann sich einer manchen Zusammenfassung gegeben werden.

- 1. Der Entwurf einer *digitalen* Waage, der menschlicher *Sprachbefehlseingabe* mit *Arduino uno Atmega* 328 über Bluetooth und *Androidsanwendung* benutzt, wurde erfolgreich durchgeführt und kann mit einem Gewicht von 2 kg Reis arbeiten und kann Benutzerbefehle bis zu 5 Meter mit Reaktionszeit von 4 bis 23 Sekunden erreichen.
- 2. Dieses Werkzeug wird mit einer Fähigkeit entworfen, dass dieser Reis mit einem Gewicht von 500 Gramm, 1000 Gramm, 1500 Gramm und 2000 Gramm entfernen kann. Bei einem Gewicht von 500 Gramm Werkzeug dauert 5 bis 6 Sekunden. Bei einem Gewicht von 1000 Gramm des Werkzeugs braucht eine Arbeitszeit von 13 Sekunden. Bei einem Gewicht von 1500 Gramm des Werkzeugs braucht eine Arbeitszeit von 21 Sekunden und bei einem Gewicht von 2000 Gramm des Werkzeugs braucht 27 Sekunden.
- **3.** Dieses Werkzeug ist in der Lage einen Sprachbefehl aus einer Entfernung von 1-5 Metern mit Reaktionszeit 1 von 4 Sekunden erreichen. Dies wird stark von der Qualität *Internet*-Netzwerk beeinflusst.

MEDAN AREA UNIVERSITÄT

© Urheberrechtlich geschützt

<sup>----------------------------------------------</sup>  1. Zitieren Sie dieses Dokument nicht ganz oder teilweise ohne Quellenangabe

<sup>2.</sup> Zitate dienen nur Bildungs-, Forschungs- und wissenschaftlichen Schreibzwecken

### **5.2 Vorschlag**

Auf der Untersuchungs und Diskussionsergebnissen sowie die genante Zusammenfassung befindet sich einigen Vorschläge.

- 1. Verwenden Sie ein schnelles und stabiles *Internet*-Netzwerk, um maximales Ergebnis zu erhalten.
- 2. Das Hinzufügen von Sensoren für dieses Tool ist sehr notwendig, damit es genauer funktioniert.
- 3. Digitales Wägegerät mit menschlicher Sprachbefehlen auf dem Arduino Uno Atmega 328 über *Bluetooth* wird entworfen, dass es nur mit einer Wechselspannungsquelle von nur 210 – 230 Volt funktioniert. Es wäre es besser, wenn dieses Werkzeug in Zukunft mit *Sonnenkollektoren* entwickelt wird.
- 4. Dieses Werkzeug kann eine Referenz für die Entwicklung oder seine Verbesserung in der weiteren Forschung im Zusammenhang mit automatische Waagen werden. Damit sie von Lebensmittelhändlern verwendet werden können, um die Arbeit zu erleichtern.

### MEDAN AREA UNIVERSITÄT

© Urheberrechtlich geschützt

2. Zitate dienen nur Bildungs-, Forschungs- und wissenschaftlichen Schreibzwecken

<sup>----------------------------------------------</sup>  1. Zitieren Sie dieses Dokument nicht ganz oder teilweise ohne Quellenangabe